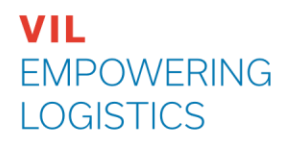

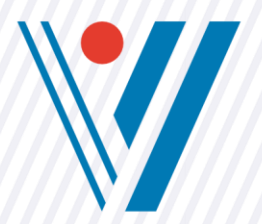

# **PROJECT**

# **" OPTICHARGE – ROI MANUAL "**

# TECHNOLOGIEËN OM HET LADEN/LOSSEN VAN PALLETS TE AUTOMATISEREN

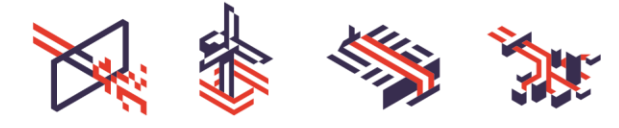

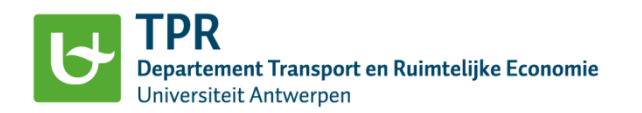

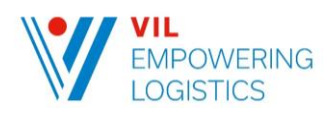

## Inhoudstafel

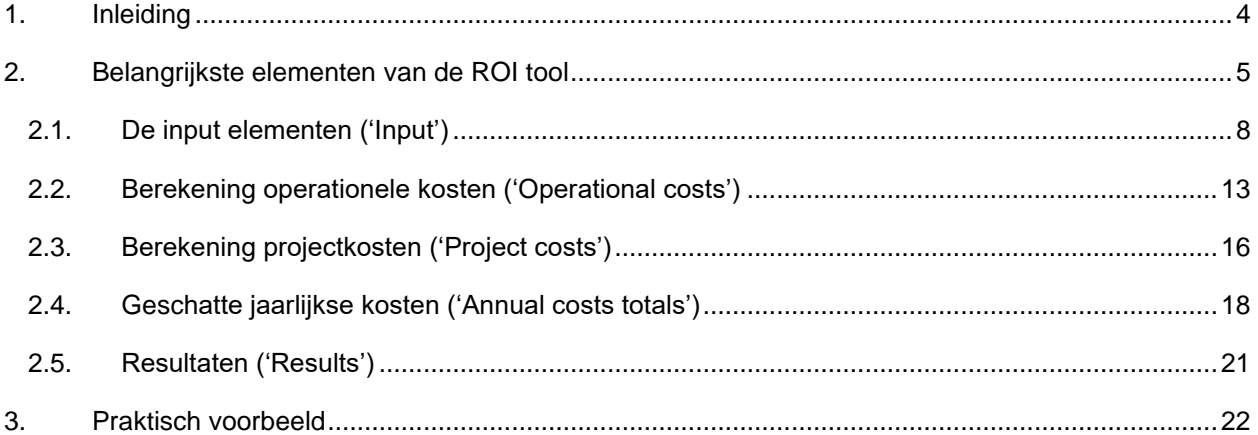

I.s.m. Valentin Carlan, Edwin van Hassel, Thierry Vanelslander Departement Transport en Ruimtelijke Economie Contact: valentin.carlan@uantwerpen.be

# Lijst van figuren

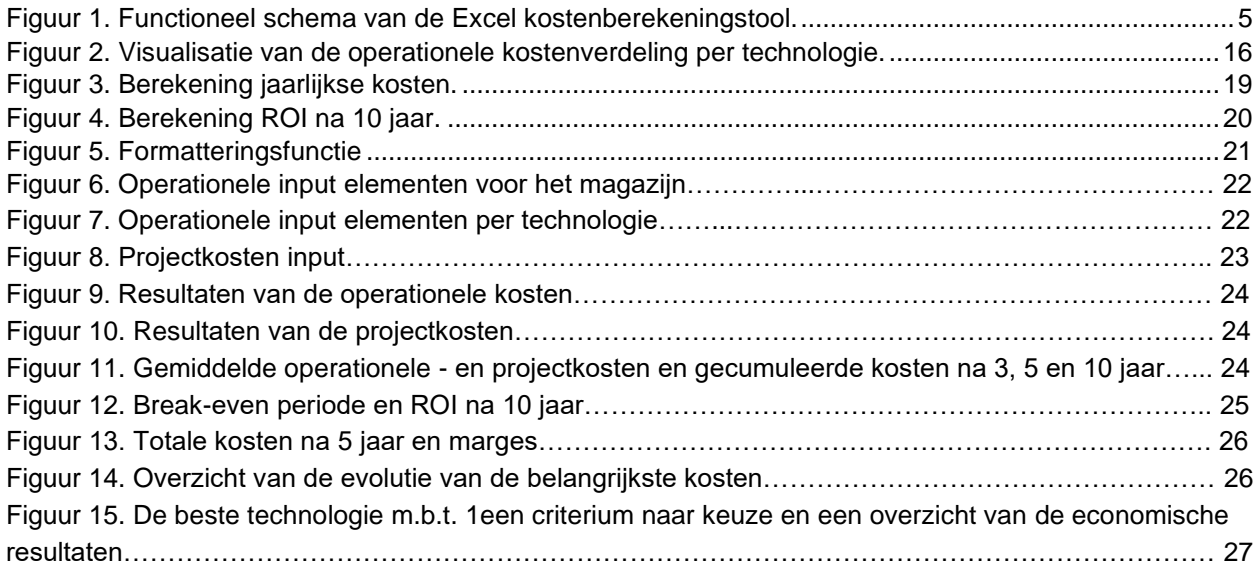

## Lijst van tabellen

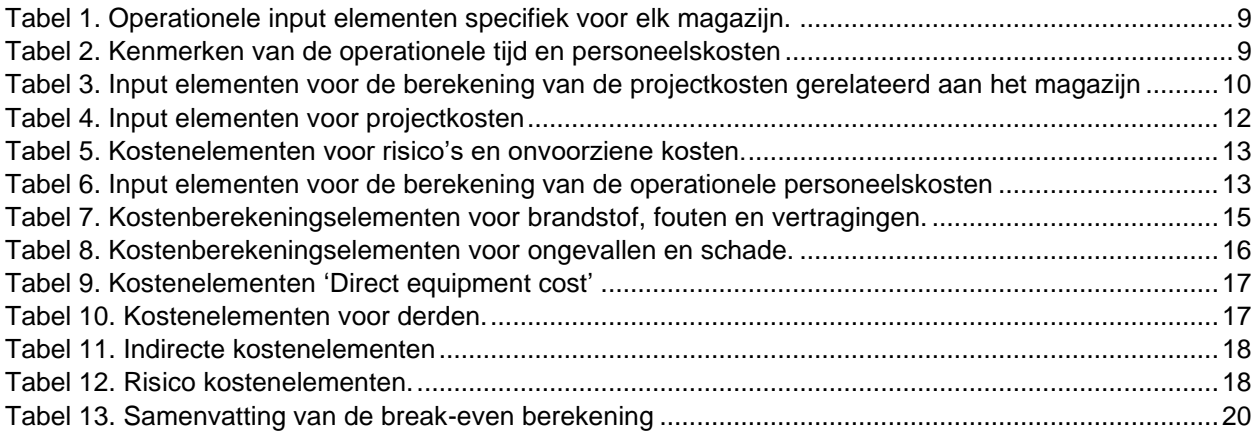

## <span id="page-3-0"></span>1. INLEIDING

In het kader van het OptiCharge project werd in opdracht van VIL een ROI tool ontwikkeld door het departement Transport en Regionale Economie van de Universiteit Antwerpen. De bedoeling van deze ROI tool is hulp bieden bij het nemen van beslissingen betreffende de implementatie van automatische laad- en lostechnologieën (ATL). Dit document dient als gebruikershandleiding voor deze ROI tool.

Het doel van deze handleiding is om te beschrijven hoe men de in Excel opgebouwde ROI tool kan gebruiken en hoe men resultaten kan becijferen, rekening houdend met potentiële kosten en eventueel gerealiseerde kostenbesparingen. Belangrijk uitgangspunt is dat de potentiële kosten en de eventueel gerealiseerde kostenbesparingen worden berekend vanuit het standpunt om de huidige vorkheftrucks te vervangen. Deze vorkheftrucks worden nu ingezet voor het laden en lossen van vrachtwagens. De ATL technologieën hebben met andere woorden als doel het manuele laad- en losproces te automatiseren en zijn toepasbaar voor de behandeling van pallets met verschillende afmetingen. De drie **ATL technologieën** die via deze tool met de inzet van vorkheftrucks vergeleken worden zijn: de '**laadplaat'**, de '**transportband'** en het '**skate+ systeem'**. De functionaliteiten van deze technologieën worden beschreven in een parallel document en vormen daarom niet het onderwerp van deze handleiding.

De ROI tool berekent voor de aangehaalde ATL technologieën **twee hoofdcategorieën** van **kosten**; de **operationele kosten ('Operational costs')** en de **projectkosten ('Project costs')**. Na het berekenen van de door de technologie gegenereerde kosten wordt er via het tabblad **'Annual costs totals'** een **overzicht** gegeven van de **cashflow** en de **kosten** (**'expenses'**) die door elke technologie over een periode van 10 jaar worden gegenereerd. De tool behoudt steeds het gebruik van vorkheftrucks als referentiescenario en relateert de kosten van andere technologieën daaraan. De tool maakt dus een verschil tussen de gecumuleerde kosten voor het gebruik van de nieuwe technologieën en de gecumuleerde kosten voor het gebruik van vorkheftrucks. De **belangrijkste resultaten** van de tool zijn: (1) de **return on investment** na 10 jaar, (2) de **geschatte break-even periode** (de periode waarin de gecumuleerde kosten voor het gebruik van een nieuwe technologie gelijk is aan de gecumuleerde kosten voor het gebruik van vorkheftrucks) en (3) het **totaal volume aan behandelde pallets** tegen de kostendekkende prijs. Naast deze resultaten worden per technologie ook tussentijdse resultaten berekend zoals: de gemiddelde behandelingskost van één pallet, de totale operationele kosten, de ROI en de totale projectkosten of potentiële kostenafwijkingen na een periode van 5 jaar, rekening houdend met een mogelijke afwijking van -15% en +20% van de oorspronkelijk ingeschatte kosten.

Het is wel belangrijk dat men er zich bewust van moet zijn dat de resultaten van deze tool generiek zijn. De operationele kosten en de projectkosten zijn afhankelijk van o.a. de kenmerken van elk magazijn, de beschikbare ruimte die voorhanden is, het type lading dat wordt behandeld, de IT-systemen die men hanteert, enz. Deze specifieke elementen worden als te gedetailleerd beschouwd om een generieke kostenberekeningstool te maken en worden daarom buiten beschouwing gelaten. Om een verdere gedetailleerde inschatting te maken van de projectkosten en op maat gemaakte berekeningen voor de operationele kosten (met inbegrip van deze elementen) moet een meer diepgaande haalbaarheidsstudie worden uitgevoerd.

In de volgende hoofdstukken worden details gegeven met betrekking tot: (1) de input nodig voor de ROI tool, (2) de berekening van de operationele kosten ('Operational costs') en projectkosten ('Project costs'), (3) de jaarlijkse kosten ('Annual costs totals') als secundaire output en (4) het overzichtstabblad van de primaire resultaten ('Results'). Deze elementen worden in hoofdstuk 2 in verschillende subsecties toegelicht. In hoofdstuk 3 wordt een praktisch voorbeeld gegeven zodat er dieper en concreter kan worden ingegaan op de resultaten.

## <span id="page-4-0"></span>2. BELANGRIJKSTE ELEMENTEN VAN DE ROI TOOL

De in Excel opgebouwde tool volgt het functionele schema dat in figuur 1 wordt weergegeven. De hoofdtabbladen (**'Input'**, **'Operational Costs'**, **'Project Costs'**, **'Annual Costs totals'** en **'Results'**) worden vervolgens behandeld in volgende subsecties. Elke sectie gaat dieper en gedetailleerder in op elk element dat in de verschillende berekeningen gebruikt wordt.

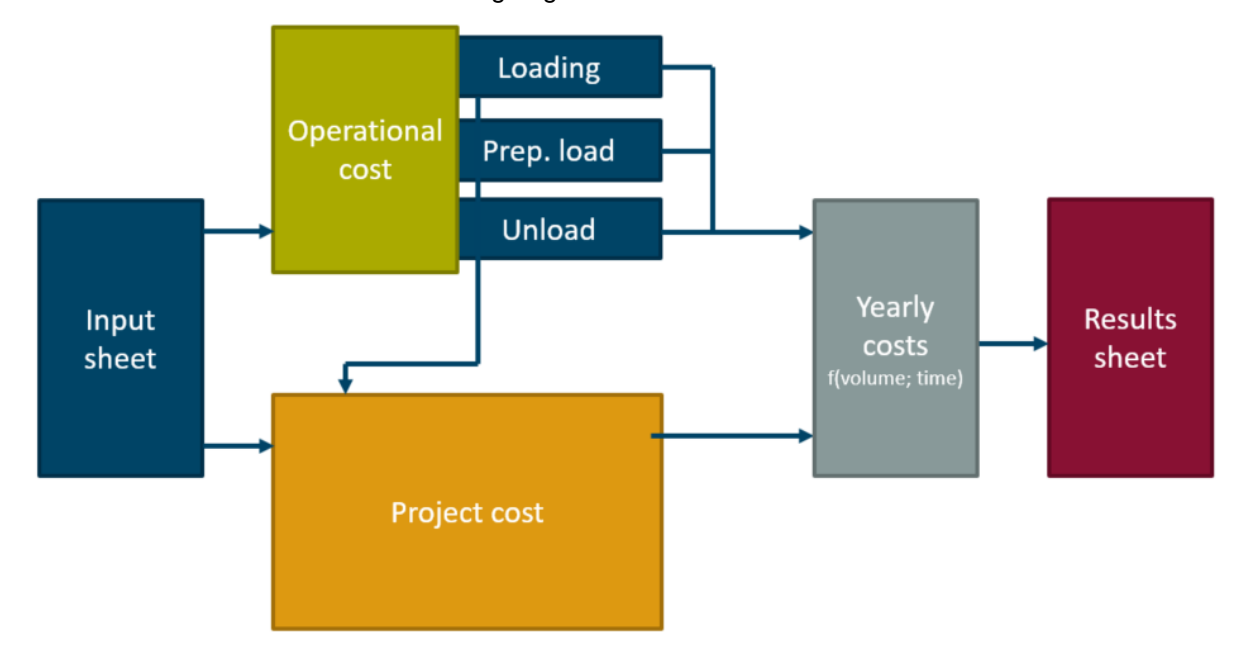

#### <span id="page-4-1"></span>*Figuur 1. Functioneel schema van de Excel kostenberekeningstool*

Zoals weergegeven in figuur 1 dient als eerste het **'Input'** tabblad te worden ingevuld met algemene gegevens over het magazijn, de workload, enz. Dit tabblad verzamelt alle informatie nodig voor de latere berekening van de kostenelementen. Daarnaast trekken ook de intermediaire **operationele** tabbladen

**'Operational cost - loading ', 'Operational cost – prep the load' en 'operational cost - unloading'** de nodigde informatie uit het 'Input' tabblad. Deze drie tabbladen zijn gelijkaardig opgebouwd en berekenen telkens de kosten voor het laden, het voorbereiden van de lading en het lossen van de pallets. Deze berekeningen worden telkens uitgevoerd voor zowel de referentie technologie als de drie ATL technologieën. De resultaten van deze tabbladen worden vervolgens gebruikt als input om de jaarlijkse operationele kosten te berekenen in het **tabblad 'Annual costs totals'**. Parallel hiermee berekent het **'Project costs' tabblad** de projectkosten van elke technologie. Ook dit tabblad haalt de nodige input uit het 'Input' tabblad. De 'Operational costs' worden berekend in functie van het jaarlijks behandelde pallet volume en de jaarlijkse projectkost. De resultaten van deze berekeningen worden vervolgens gecentraliseerd in het **'Results' hoofdtabblad**. Door deze structuur te volgen, kunnen de tussentijdse resultaten van de verschillende tabbladen enerzijds nagekeken en anderzijds met de productieomgeving doorgelezen en gecontroleerd worden. Ook geeft deze structuur de gebruiker de mogelijkheid om de vaste variabelen die in de operationele en projectkostenberekening gebruikt worden te controleren en indien nodig te wijzigen.

Kortom, de resultaten van deze tool zijn gebaseerd op input elementen die per magazijn verschillen. De gebruiker zal deze elementen moeten aanpassen naar de bedrijfsspecifieke operationele behoeften. De belangrijkste input elementen worden in wat volgt primaire inputvariabelen genoemd. De secundaire inputvariabelen daarentegen bevatten elementen die algemener zijn. Ook deze kunnen later door de gebruiker worden aangepast. De tool biedt **twee types resultaten**: de **secundaire** en **primaire kostenberekeningsresultaten**. De secundaire berekeningen zijn tussentijdse resultaten die men kan nakijken en vergelijken met de werkelijke bedrijfssituatie. Daarnaast worden deze tussentijdse resultaten gebruikt als input voor de berekening van de primaire resultaten. Deze primaire resultaten worden samengevat in een apart tabblad 'Results'. Om elk van de primaire of secundaire input en de primaire of secundaire resultaten te identificeren wordt in de handleiding gebruik gemaakt van volgende definities:

**Primaire Input:** de sleutelvariabele die kenmerkend is voor het magazijn, de technologie en de werkcycli. Deze inputvariabelen zijn zeer volatiel en kunnen gebruikt worden om kostenvariatie scenario's en gevoeligheidsanalyses te creëren. (bv. zie tabel 1).

**Secundaire Input:** de inputvariabele die verwijst naar elementen die minder vaak voorkomen of in functie van externe factoren variëren. Deze inputelementen zijn bijvoorbeeld nodig om de kosten van ongevallen, schade, enz. te bepalen. Daarnaast kunnen deze ook de prijs van brandstof en/of elektriciteit, de disconteringswaarde, enz. vertegenwoordigen. Ook dit type variabelen is specifiek voor elk magazijn op zich, maar wordt door de huidige tool niet behandeld als hoofdinputvariabelen. (bv. zie tabel 7).

**Primair Resultaat:** dit type resultaten wordt gezien als de belangrijkste output van de kostenberekening en dus de ROI tool. Deze resultaten worden samengevat in één eindresultatentabblad. (bv. zie sectie 2.5).

**Secundaire resultaat:** deze resultaten zijn de resultaten van de tussentijdse berekening die als input gebruikt zullen worden voor de eigenlijke, primaire kostenberekeningen. Deze secundaire (tussentijdse) resultaten worden weergegeven binnen de kostenberekeningstabbladen en niet in het 'Results'-tabblad. (bv. zie tabel 6).

De ROI tool werkt met volgende kleurcode om aan te duiden welke cellen al dan niet aangepast mogen worden:

- Alle **inputcellen** (primaire en secundaire) staan in het groen en mogen aangepast worden.
- Zowel de cellen die primaire als secundaire (tussentijdse) **resultaten** berekenen als de **tabbladen** die uitsluitend opgebouwd zijn uit deze **resultaten** ('Project costs', 'Annual costs totals' en 'Results') staan in het rood. Deze cellen en tabbladen mogen m.a.w. niet worden aangepast.

In de volgende paragrafen wordt elke sectie uit elkaar gehaald en worden de belangrijkste elementen voor de berekening van de ROI resultaten toegelicht.

### <span id="page-7-0"></span>**2.1. De input elementen ('Input')**

In deze subsectie worden de **input elementen** beschreven die verder in de ROI tool gebruikt zullen worden om de **operationele-** en **projectkosten** te **berekenen**. De input cellen kunnen aan de hand van de groene markering in de Excel herkend worden. Deze input cellen worden in het 'Input' tabblad onderverdeeld in **drie categorieën**: (1) de input elementen die betrekking hebben op de kenmerken van het magazijn ('Operational elements input Warehouse'), (2) de input die betrekking heeft op de operationele tijd en de personeelskosten ('Operational costs input'); en (3) de projectimplementatiekosten ('Project costs input'). De projectimplementatiekosten zijn specifiek voor elke technologie. In de volgende tabellen wordt elk van bovengenoemde categorieën nader toegelicht.

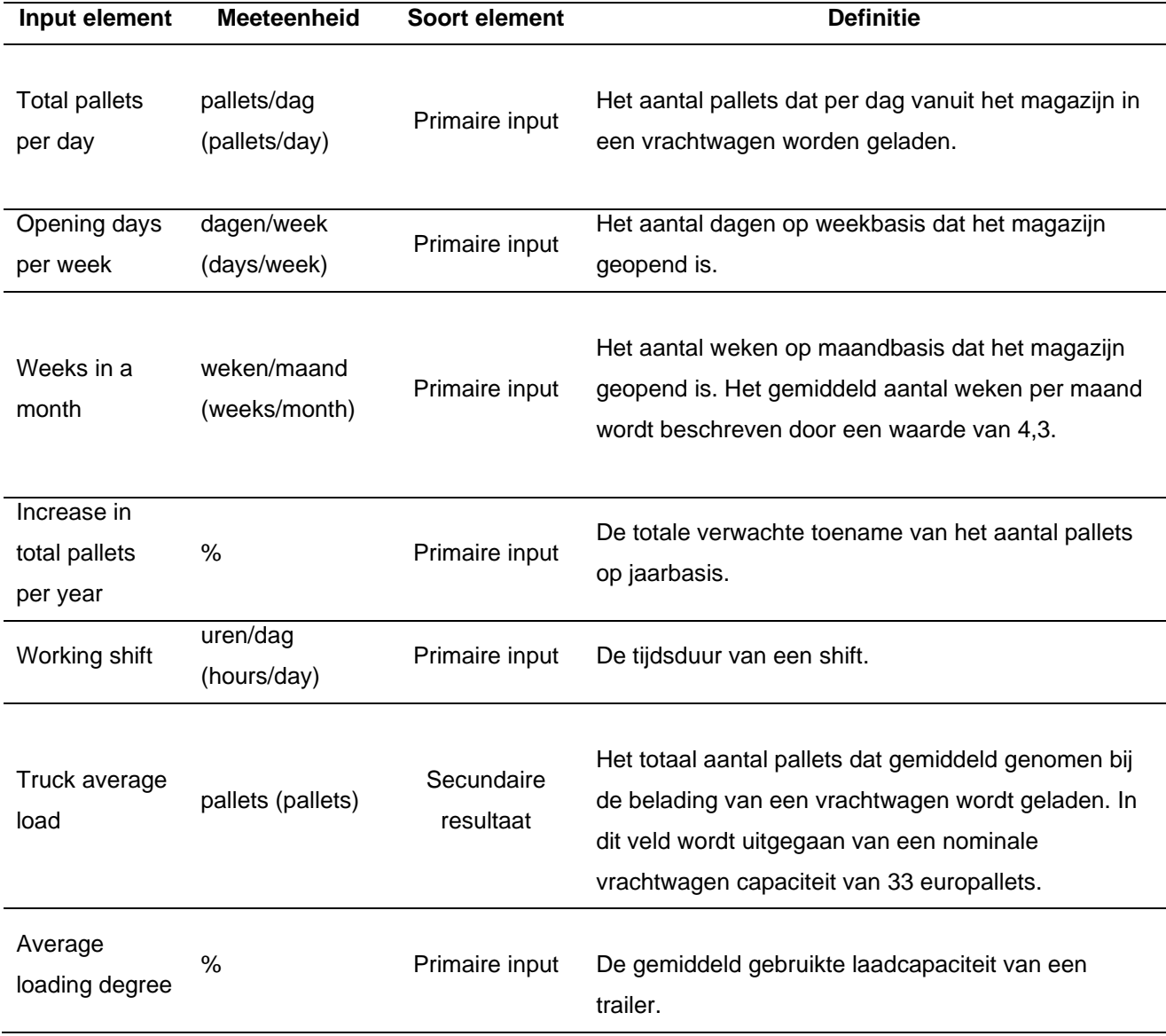

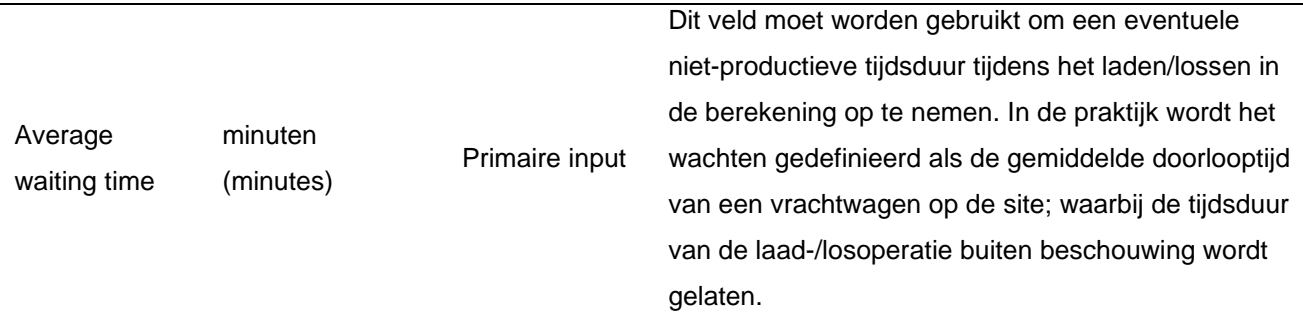

<span id="page-8-0"></span>*Tabel 1. Operationele input elementen specifiek voor elk magazijn*

De input elementen in tabellen 2 en 3 variëren in functie van de gebruikte technologie en moeten voor elke technologie afzonderlijk worden gemeten en toegevoegd.

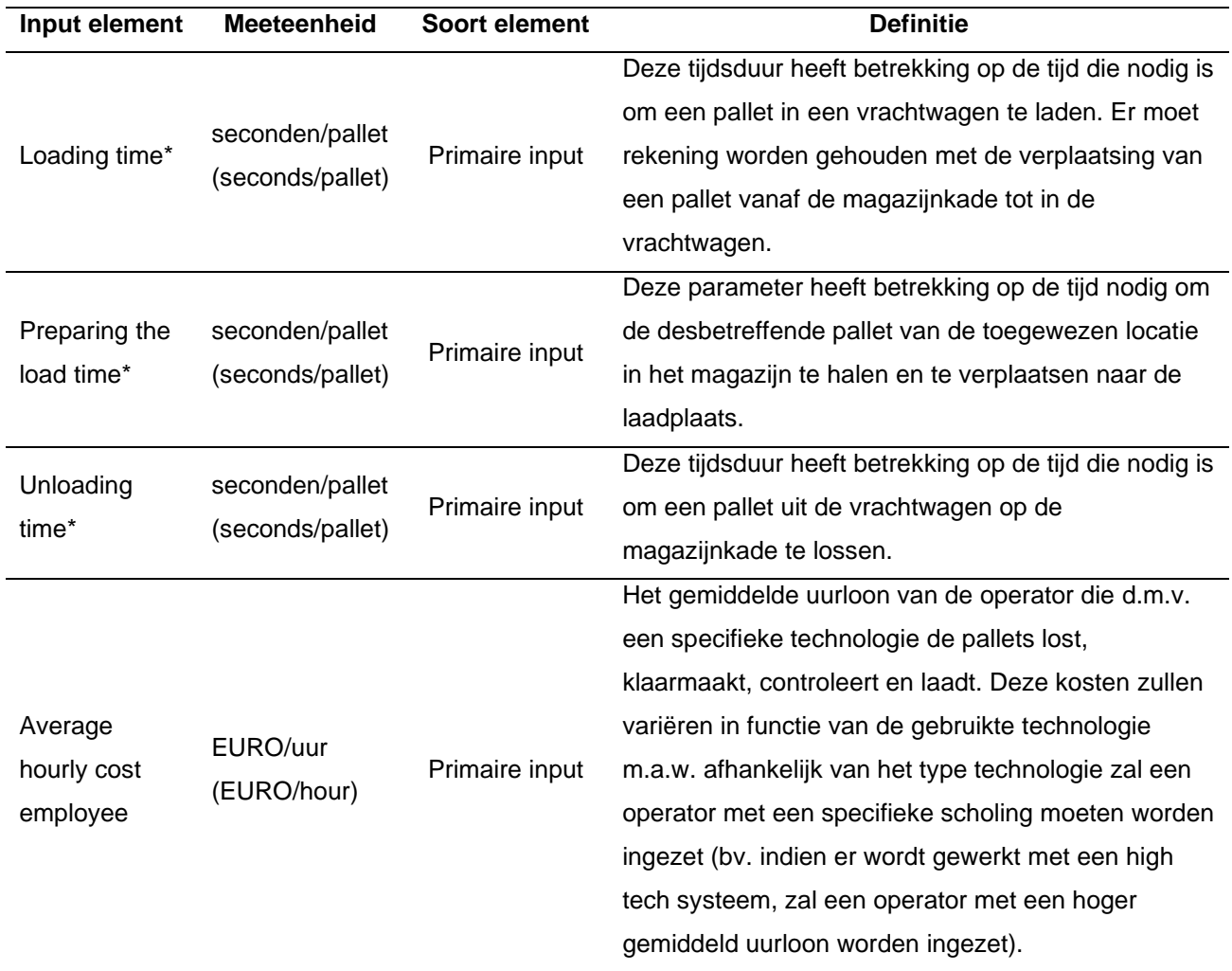

\*Bovenstaande input elementen worden door middel van een cijfer ingevuld. Voorbeeld: 2 minuten en 30 seconden moet als 2,5 worden ingevuld.

<span id="page-8-1"></span>*Tabel 2. Kenmerken van de operationele tijd en personeelskosten*

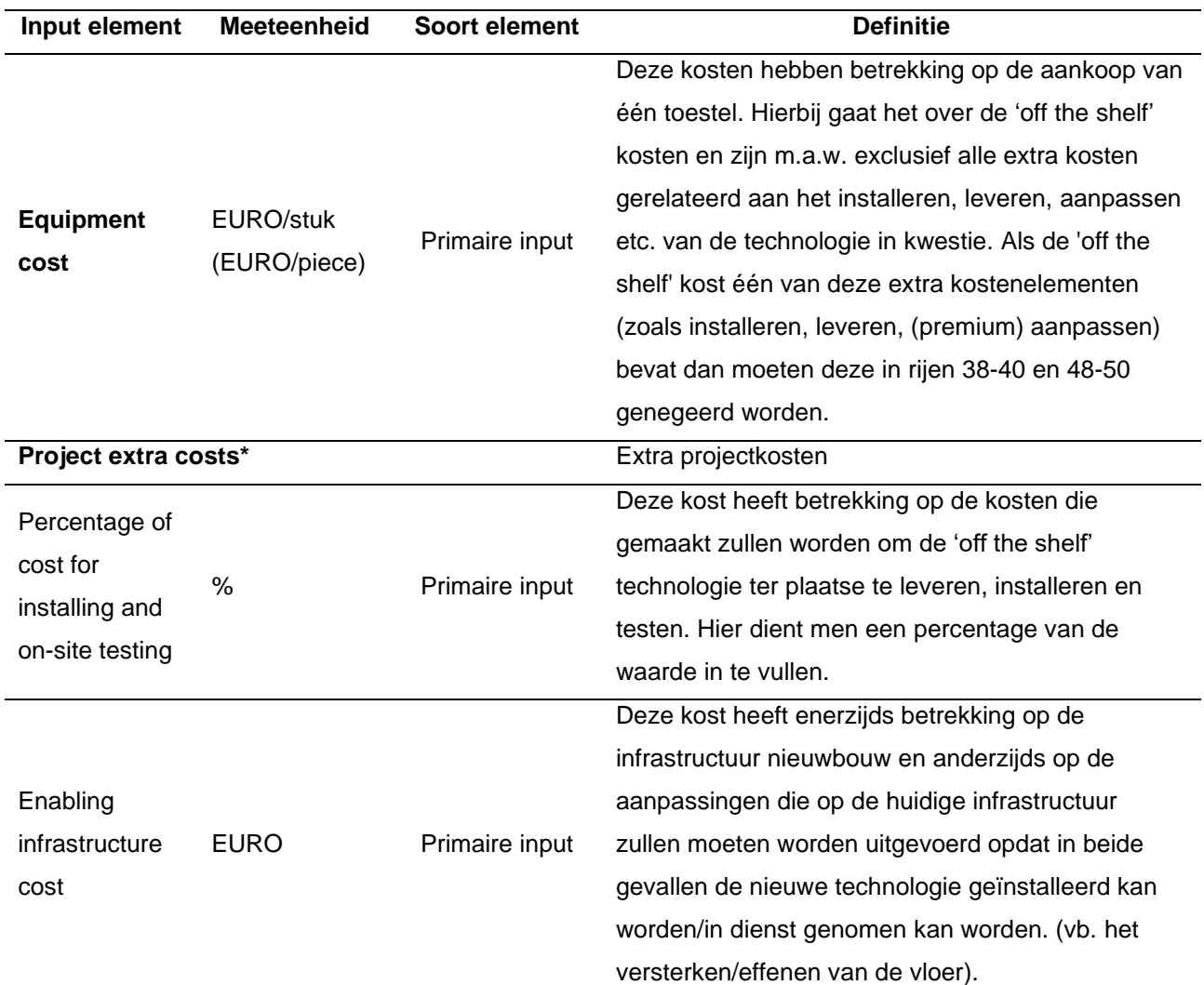

Tabel 3 behandelt de input elementen die gelinkt kunnen worden aan het magazijn waar de technologie geïmplementeerd zal worden. Op basis daarvan worden de projectkosten berekend.

\**De twee velden in deze categorie ('Project extra costs') bieden in principe de mogelijkheid te werken met twee verschillende types eenheden; zijnde ofwel een percentage ('Percentage of cost for installing…') ofwel de totale waarde ('Enabling infrastructure cost'), indien bekend. Soms zijn beide types kostenelementen (% en EURO) bij de aankoop van een toestel gekend/beschikbaar. De ROI tool behandelt deze twee types kosten onafhankelijk. Afhankelijk van welke extra kosten bij aankoop allemaal gekend zijn, kan de ROI tool gebruiker beide of maar een van deze kosten ingeven.* 

<span id="page-9-0"></span>*Tabel 3. Input elementen voor de berekening van de projectkosten gerelateerd aan het magazijn*

De volgende tabel geeft een overzicht van alle kostenelementen die betrekking hebben op 3<sup>e</sup> partijen of gedragen zullen worden door 3<sup>e</sup> partijen; (1) premium projectkosten (bv. en indien van toepassing de extra kosten voor premium functionaliteiten) en (2) de kosten m.b.t. de toezicht op het project ('project supervision').

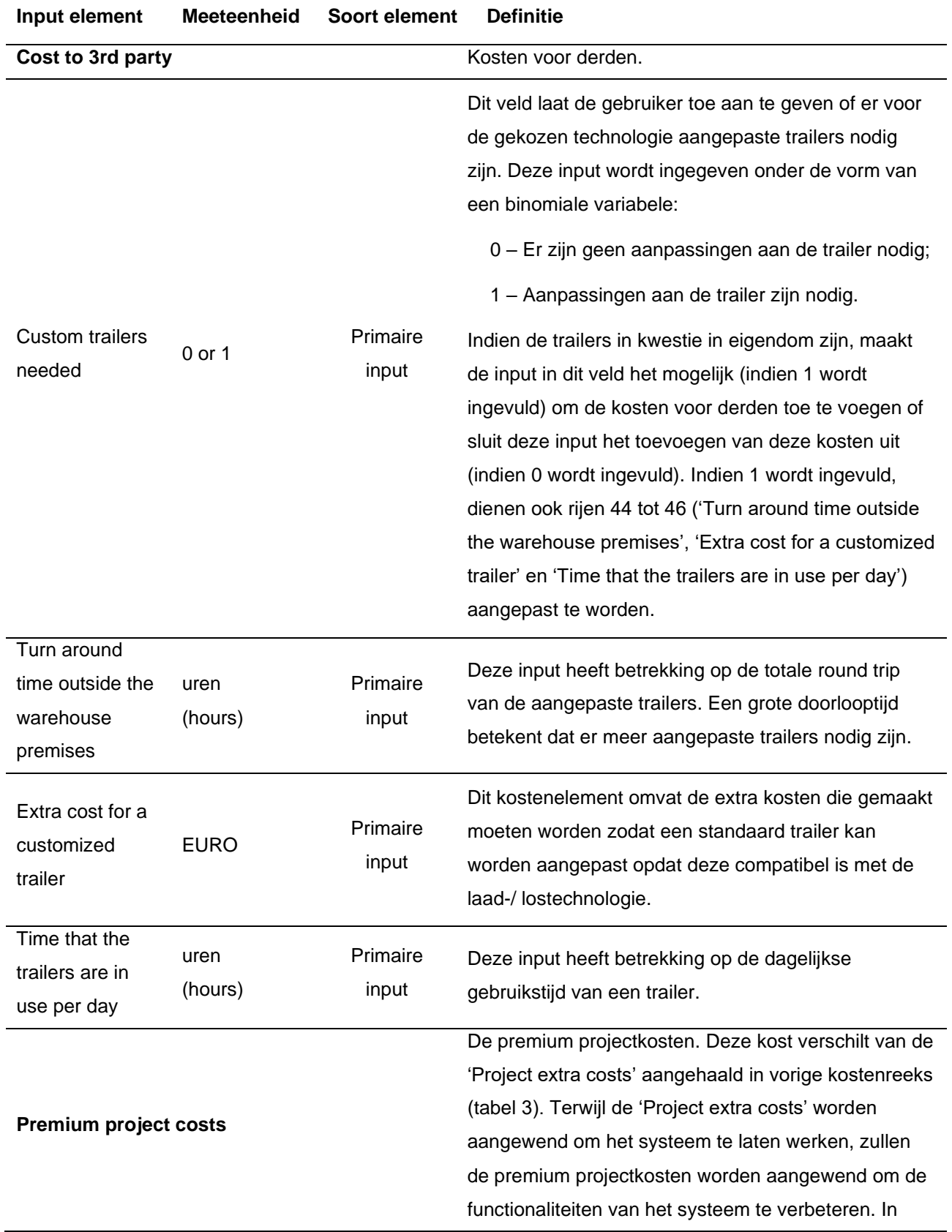

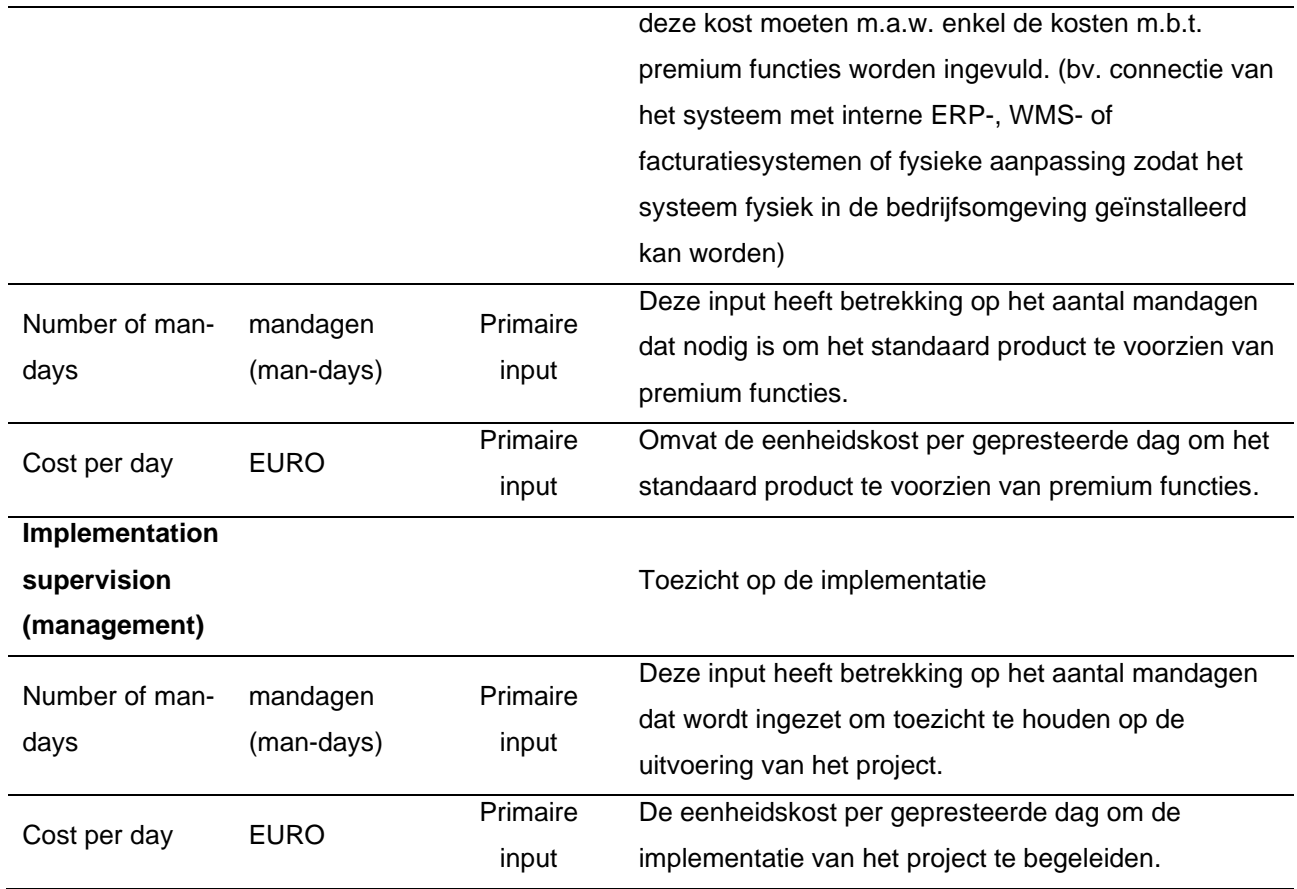

<span id="page-11-0"></span>*Tabel 4. Input elementen voor projectkosten*

In tabel 5 worden de kostenelementen gedefinieerd die gebruikt worden voor de berekening van de risicoen noodfondsen.

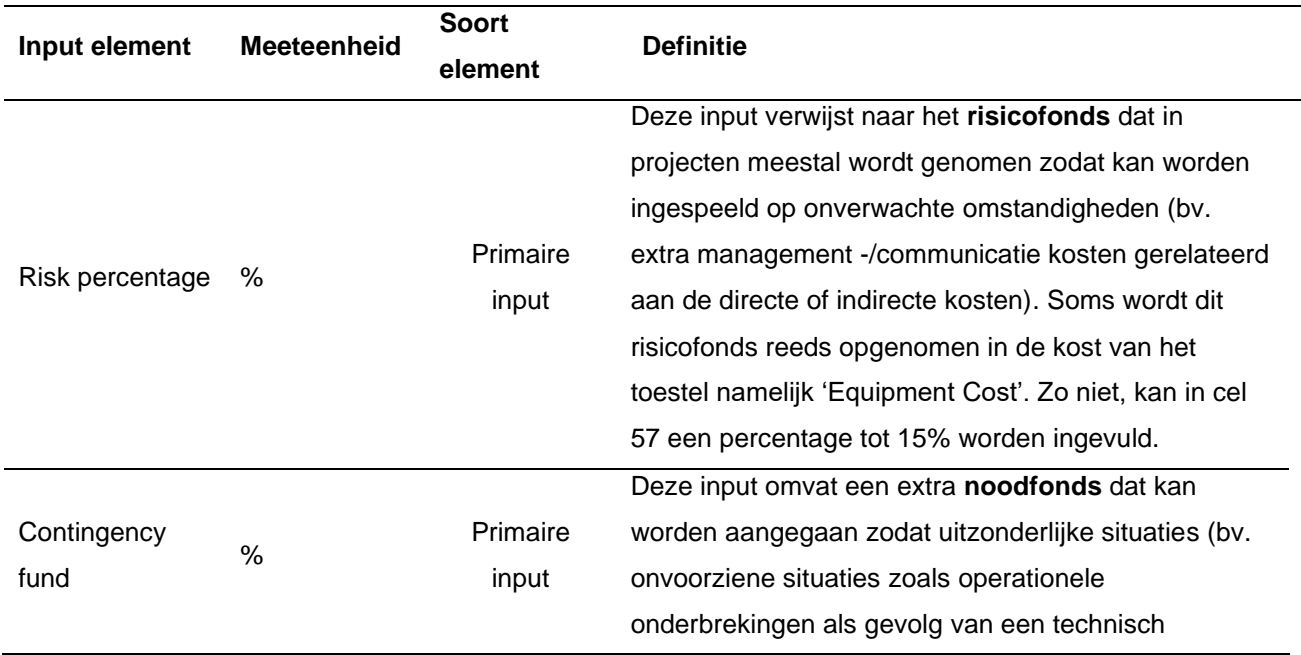

probleem, etc.) gedekt kunnen worden. Als de gebruiker van mening is dat enkel het risicofonds voldoende is, kan het 'Contingency fund' via input '0' worden genegeerd.

<span id="page-12-1"></span>*Tabel 5. Kostenelementen voor risico's en onvoorziene kosten*

In het volgende onderdeel wordt nader ingegaan op de elementen die gebruikt worden om de operationele kosten van elk type technologie te berekenen.

### <span id="page-12-0"></span>**2.2. Berekening operationele kosten ('Operational costs')**

De tabbladen **'Operational cost - loading'**, **'Operational cost – unloading'** en **'Operational cost – prep the load'** waar de tussentijdse operationele kosten berekend worden voor het respectievelijk laden, lossen en de voorbereiding betreffende laden en lossen volgen dezelfde structuur en bieden meerdere mogelijkheden om de kosten en de ROI resultaten verder te verfijnen. Elk van voorgaande tabbladen omvat een (om praktische redenen verborgen) tabel die de inputwaarden van de 'Input' herhaalt. Deze verborgen tabel berekent automatisch de extra kostenelementen (zoals aantal geladen vrachtwagens, aantal geladen pallets, aantal werknemers, aantal vorkheftrucks) die nodig zijn voor de berekening van de totale operationele kosten. De andere (zichtbare) secties in deze tabbladen omvatten de operationele kosten inputvelden die in deze tool worden opgenomen, weergegeven in tabel 6. Deze elementen zijn dus geldig voor de tabbladen 'Operational cost - loading', 'Operational cost - unloading' en 'Operational cost - prep load'.

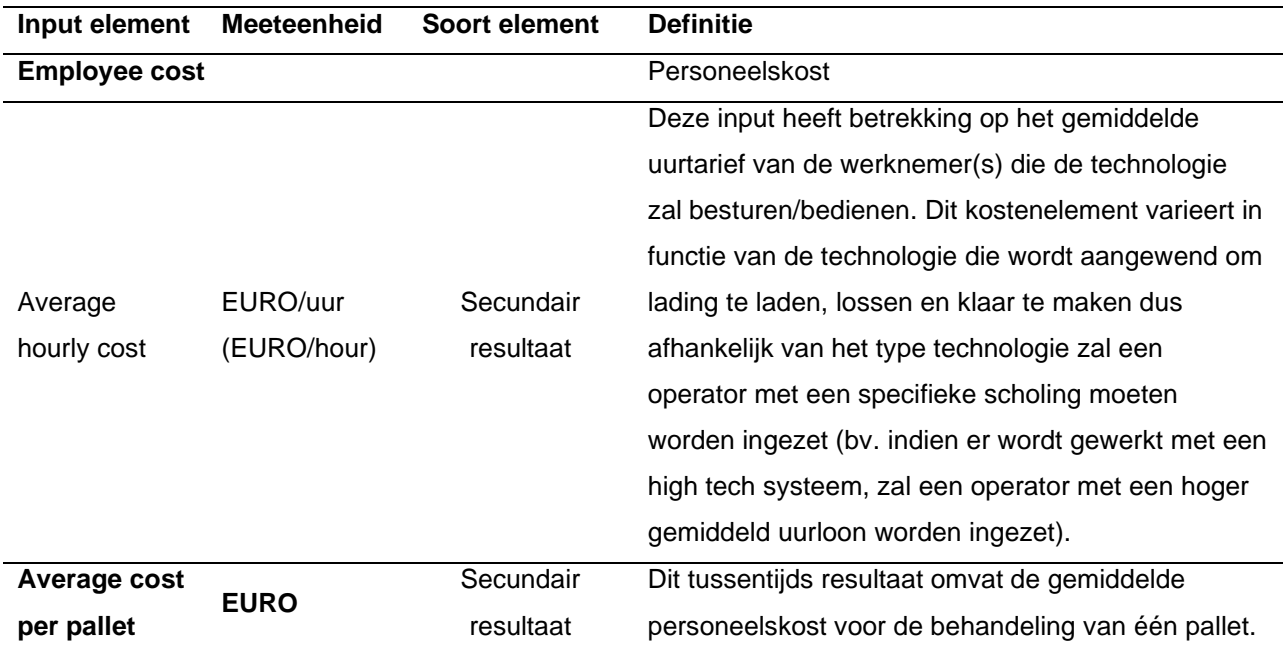

<span id="page-12-2"></span>*Tabel 6. Input elementen voor de berekening van de operationele personeelskosten*

Tabel 7 definieert de kostenelementen die gebruikt worden voor de berekening van de operationele kosten gerelateerd aan brandstofverbruik, fouten en vertragingen.

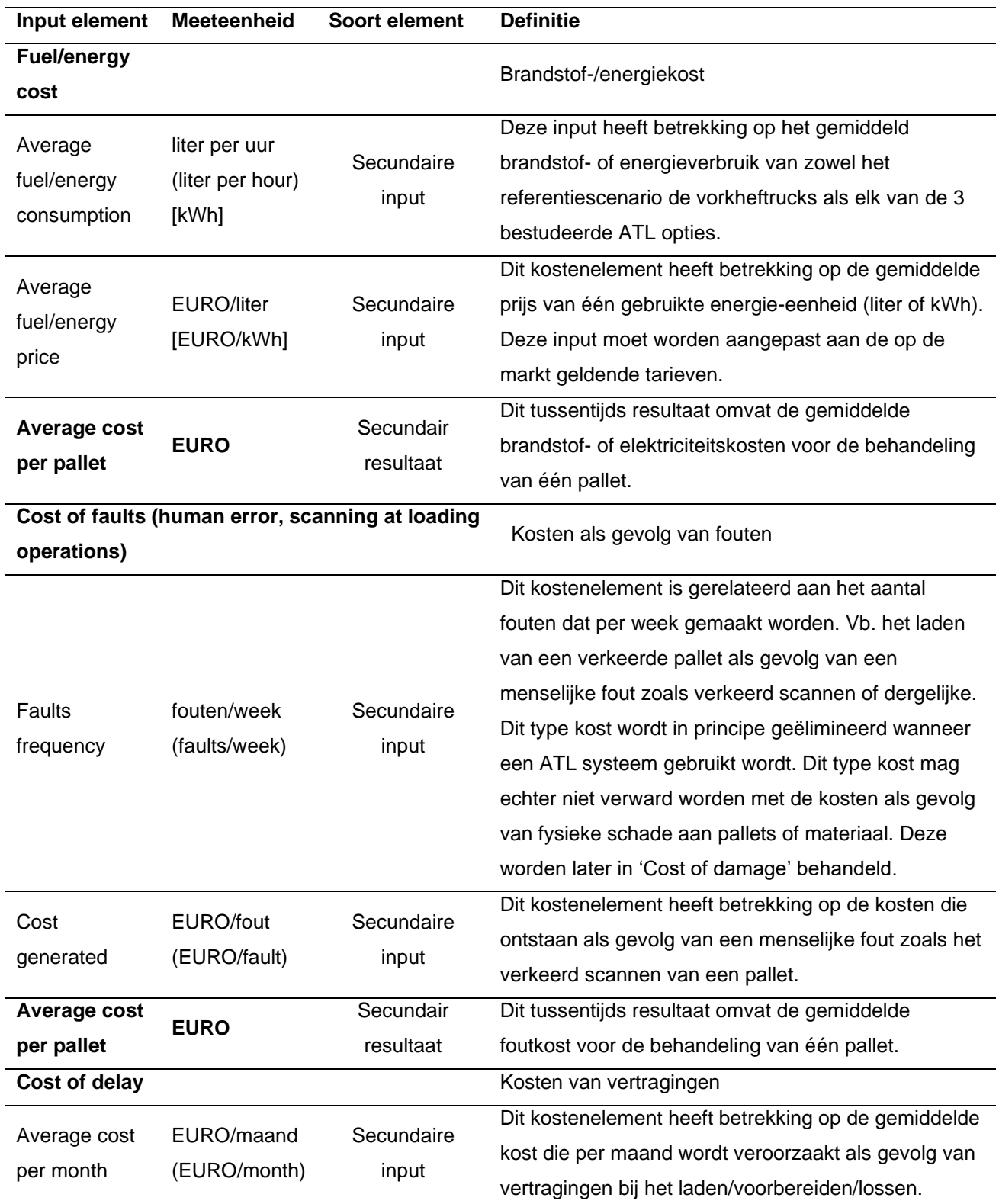

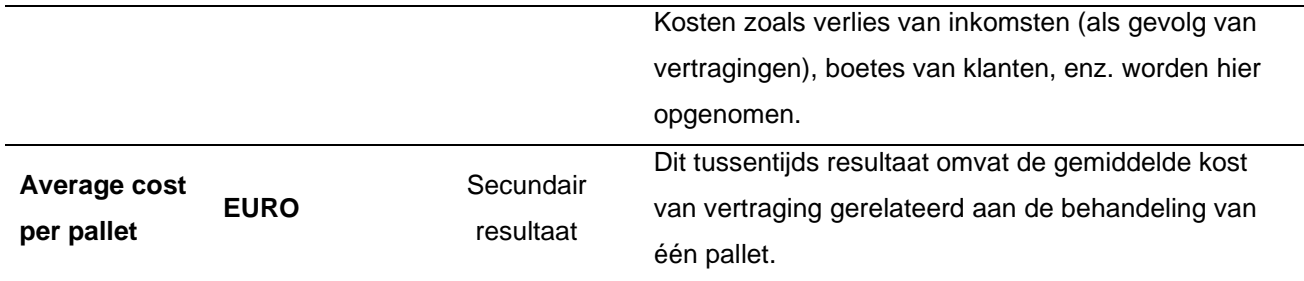

<span id="page-14-0"></span>*Tabel 7. Kostenberekeningselementen voor brandstof, fouten en vertragingen*

In tabel 8 worden de kostenberekeningselementen voor ongevallen van werknemers en schade uitgelegd.

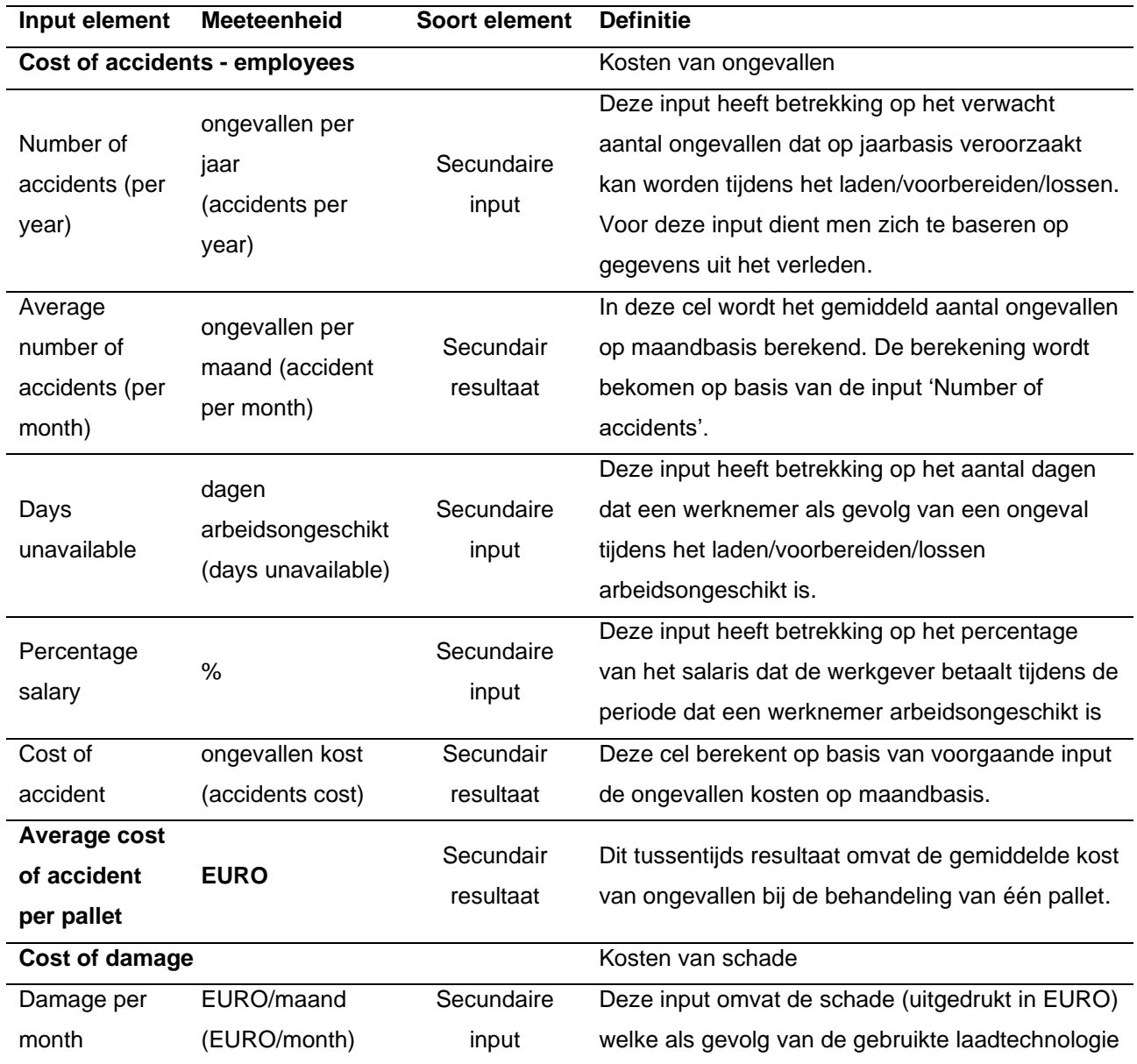

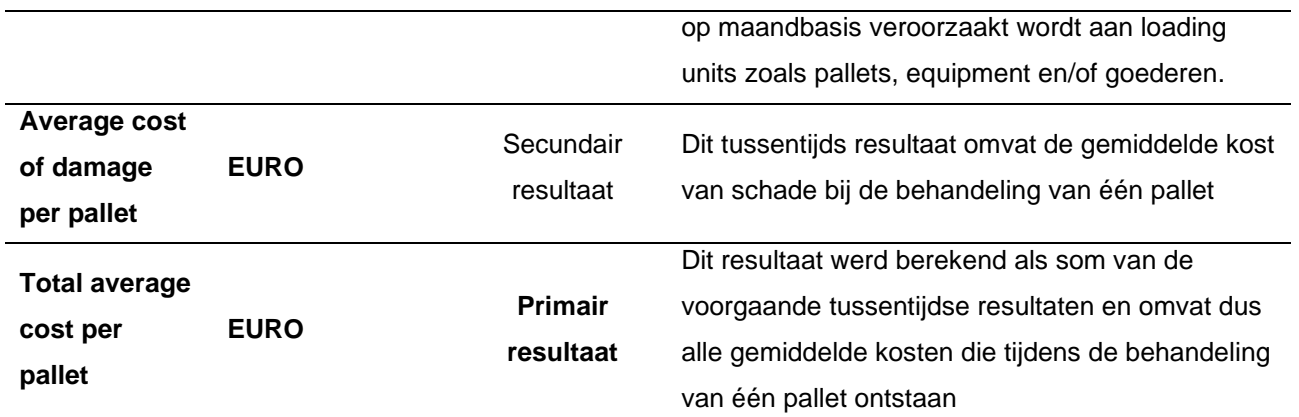

<span id="page-15-2"></span>*Tabel 8. Kostenberekeningselementen voor ongevallen en schade*

De resultaten van de, zoals hierboven vermelde, tussentijdse gemiddelde operationele kosten per pallet worden in de tool in verhouding tot de 'Total average cost per pallet' van de verschillende technologieën vergeleken. De gebruikers kunnen onder de 'Total average cost per pallet' de kostenstructuur van het laden/voorbereiden/lossen van een pallet controleren en vergelijkbaar met figuur 2 per technologie visualiseren.

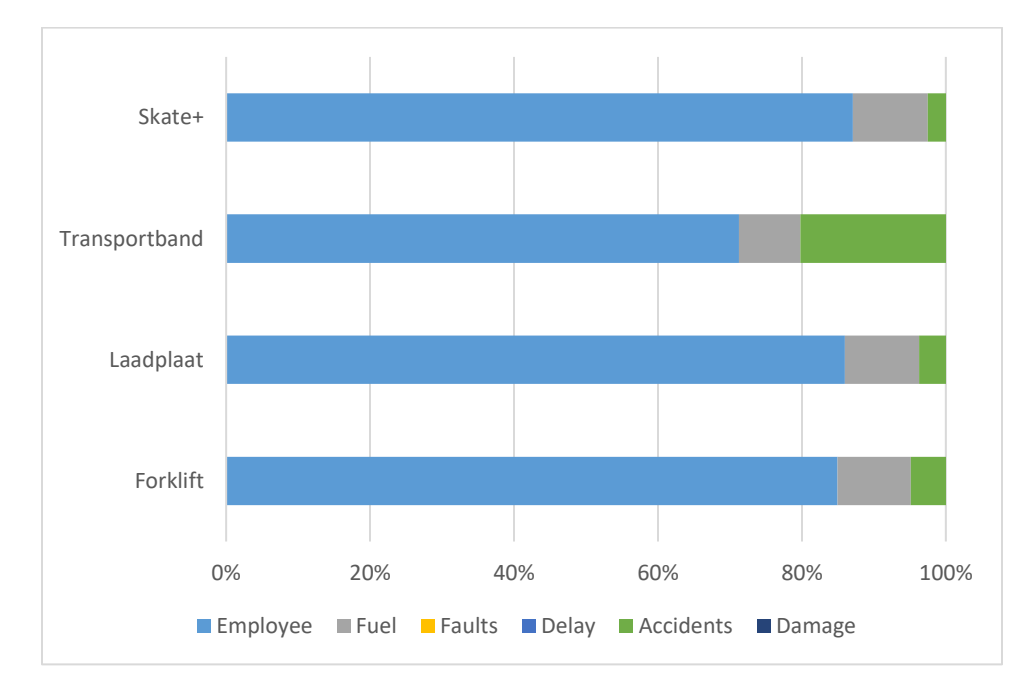

<span id="page-15-1"></span>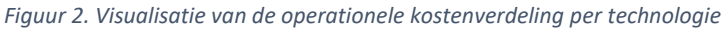

In wat volgt zal dieper worden ingegaan op de elementen die gebruikt worden voor de berekening van de projectkosten gerelateerd aan de implementatie van elke technologie.

### <span id="page-15-0"></span>**2.3. Berekening projectkosten ('Project costs')**

De **'Project Costs'** is de **tweede hoofdcategorie** van kosten die in de ROI tool berekend worden. Net als het vorige kostengedeelte bevat ook dit rekentabblad 'Project Costs' een eerste tabel die waarden uit de 'Input' herhaalt en gebruikt als basis voor het berekenen van bijkomende waarden. Ook deze bijkomende waarden, zijnde de verborgen lijnen 4 t.e.m. 20, zijn nodig om de totale project kosten te berekenen. De project gerelateerde kostenelementen worden in tabellen 9 tot 12 weergegeven. In tabel 9 vindt u de directe materiaalkosten ('Direct equipment cost') gerelateerd aan de technologie terug.

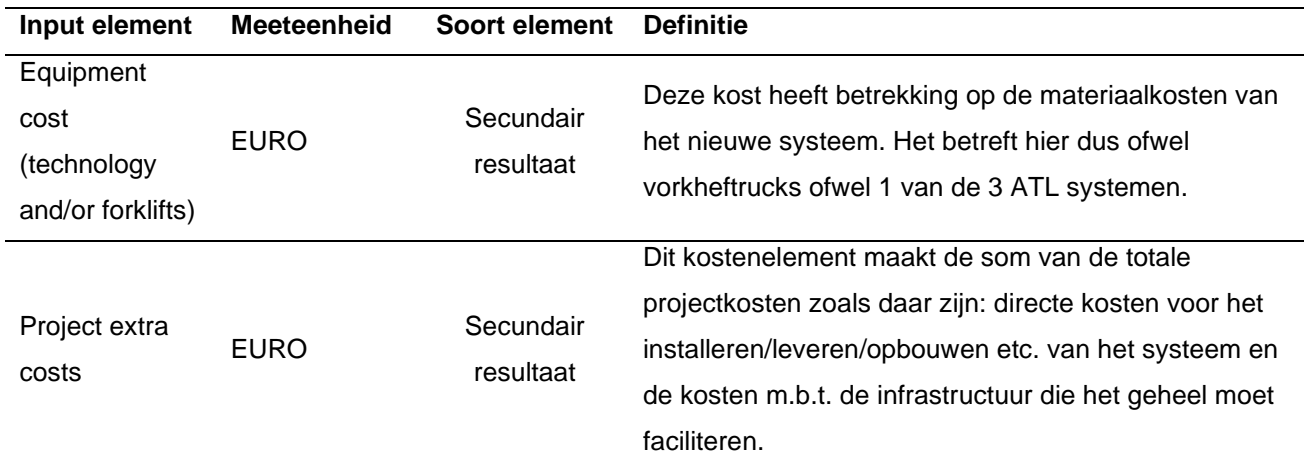

### <span id="page-16-0"></span>*Tabel 9. Kostenelementen 'Direct equipment cost'*

In tabel 10 worden de kosten aan derden uitgelegd. Deze omvat de kosten die door derden worden betaald/gedragen voor het op maat gemaakte materiaal (bv. kosten om trailers te laten aanpassen).

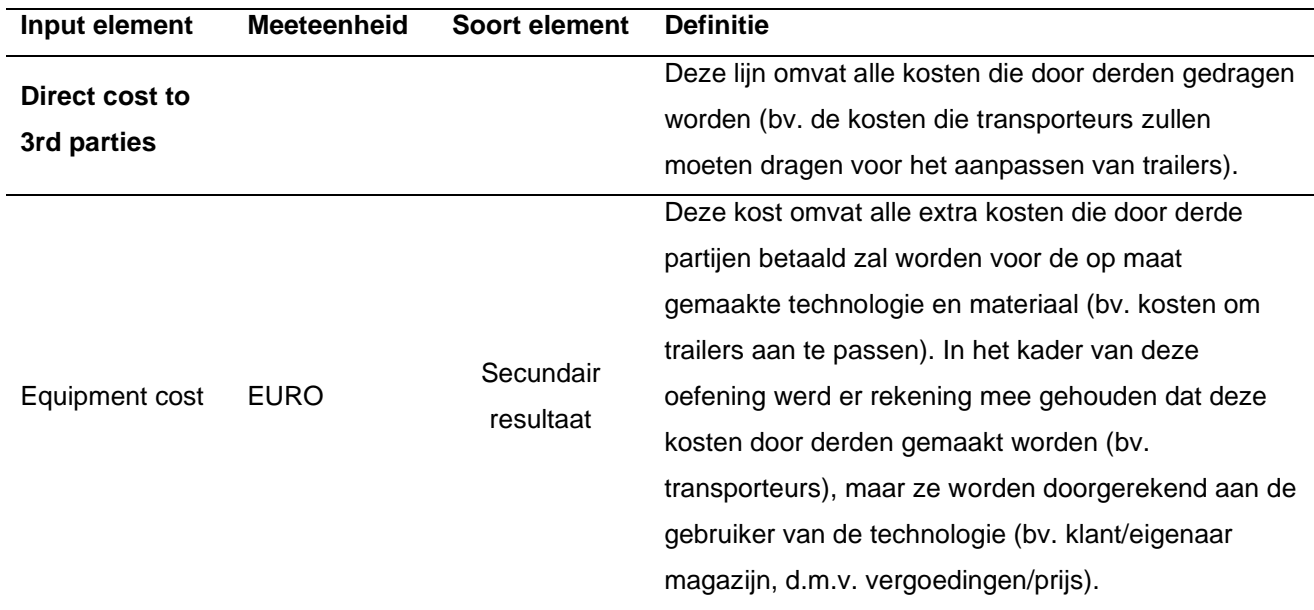

<span id="page-16-1"></span>*Tabel 10. Kostenelementen voor derden*

In tabel 11 worden de kostenelementen m.b.t. de indirecte kosten gedetailleerd weergegeven.

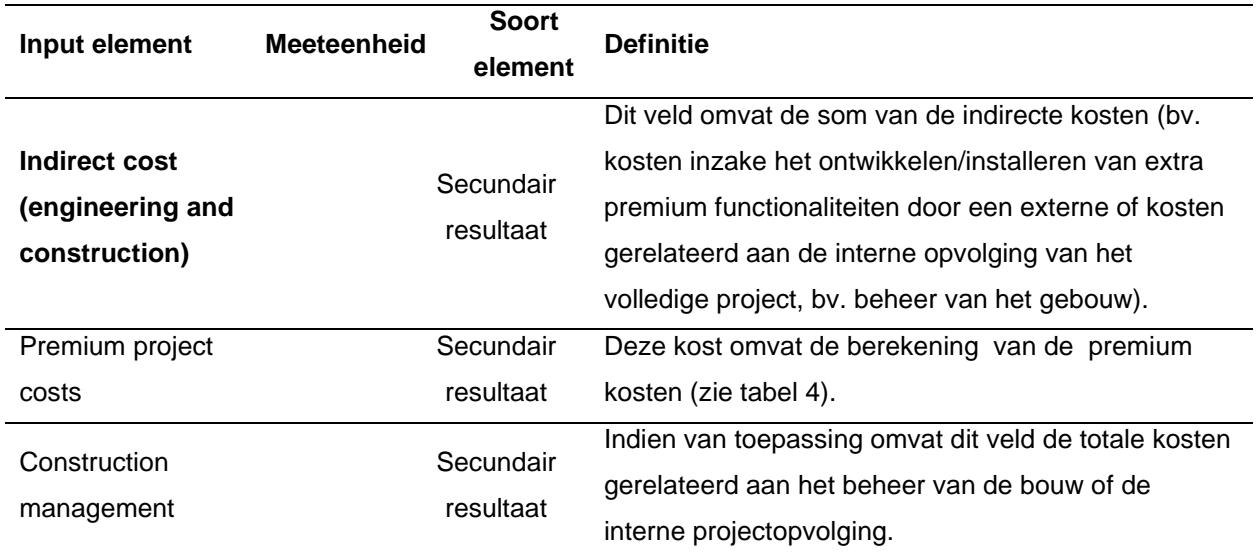

<span id="page-17-1"></span>*Tabel 11. Indirecte kostenelementen* 

Tabel 12 geeft een toelichting inzake het risico- en noodfonds.

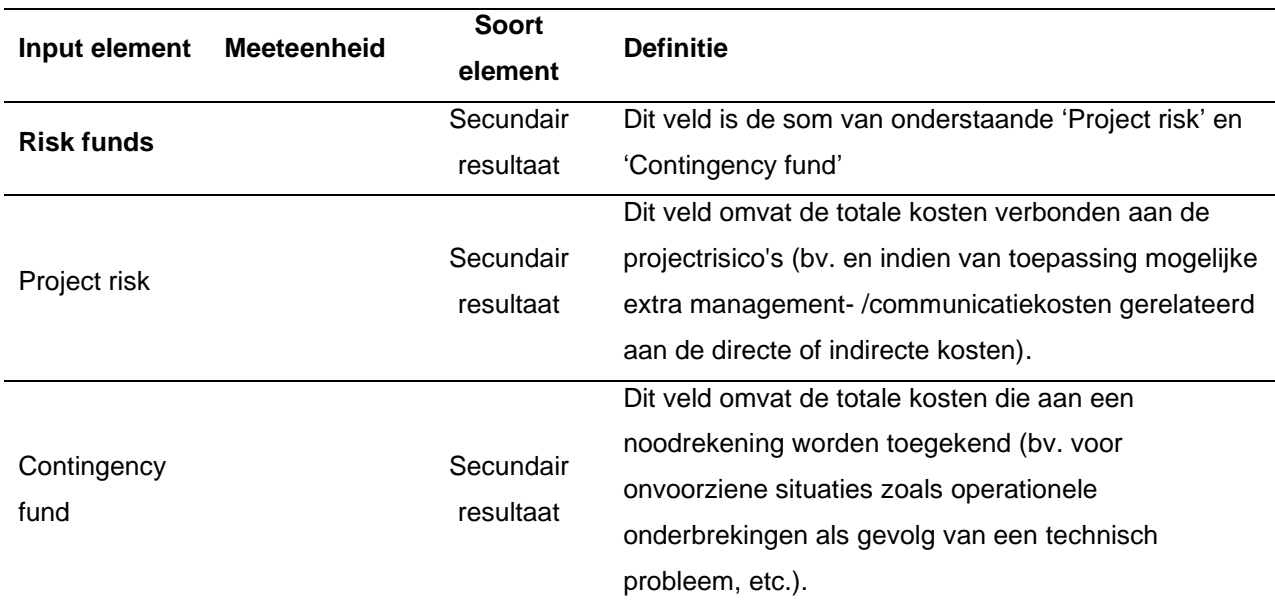

<span id="page-17-2"></span>*Tabel 12. Risico kostenelementen.*

In het volgende gedeelte wordt dieper ingegaan op de elementen die gebruikt worden om de 'Annual costs totals' van de geanalyseerde ATL technologieën te berekenen.

## <span id="page-17-0"></span>**2.4. Geschatte jaarlijkse kosten ('Annual costs totals')**

In de **'Annual costs totals'** worden de resultaten van de vorige tabbladen de 'Operational Costs' en 'Project Costs' samengebracht, daarnaast kwantificeert de 'Annual costs totals' de totale kosten op jaarbasis. Om het visueel duidelijk te houden beschouwt de 'Annual Costs totals' het jaar 2020 (meer bepaald begin 2020) als de initiële investeringsperiode (weergegeven in lijn 3 ('Year') van het Excel tabblad) en werkt de kosten voor de komende 10 jaar uit. Indien het de gebruiker beter uitkomt, kan het jaar 2020 worden genegeerd en kan het jaartal (vanuit welke de resultaten worden opgevolgd) worden geteld vanaf cel D4 tot en met cel M4, beginnend met jaar 1 tot en met 10. In cel B5 kan een 'discount rate' oftewel disconteringswaarde worden ingevuld. Deze wordt verder gebruikt om de contante waarde van de toekomstige kosten te berekenen. Deze 'discount rate' verlaagt procentueel de waarde van de kosten die naar verwachting in de toekomst zullen worden gemaakt. Ze maakt met andere woorden de (gedisconteerde) cashflow analyse mogelijk. De disconteringsvoet heeft meestal een waarde tussen 3 % en 5 %. Rij 6 'Volume pallets per year' geeft de volumes weer die naar verwachting elk jaar door het magazijn zullen worden behandeld. Deze volumes worden berekend op basis van de (procentuele) 'Input' die reeds werd geleverd.

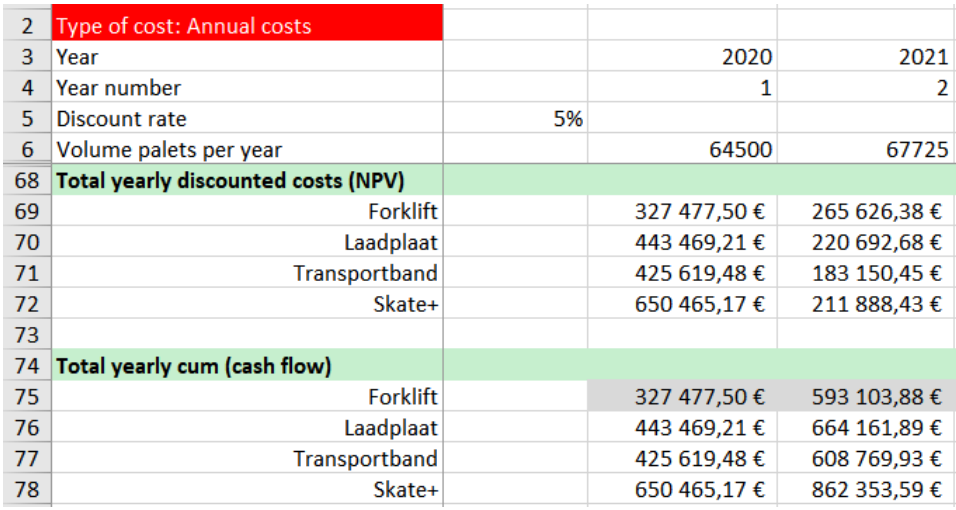

#### <span id="page-18-0"></span>*Figuur 3. Berekening jaarlijkse kosten*

Figuur 3 vat de kosten voor het gebruik van elke technologie samen. De totale jaarlijkse verdisconteerde kosten worden berekend en weergegeven als 'Total yearly discounted costs (NPV)' in lijnen 69 – 72. Deze kosten worden elk jaar gemaakt voor zowel de heftrucks als de ATL technologieën. De kostenvelden 75 – 78, 'Total yearly cumulated (cash flow)' tonen de gecumuleerde kosten die in totaal (en jaarlijks) worden uitgegeven ten opzichte van het eerste jaar. Deze toenemende reeks kosten wordt later gebruikt om de totale verwachte kosten van het gebruik van elke technologie in te schatten.

Zoals reeds aangehaald gebruikt de ROI tool vorkheftrucks als referentietechnologie. Dit maakt dat de gecumuleerde kosten van het gebruik van vorkheftrucks vergeleken kunnen worden met de kosten gerelateerd aan het gebruik van de andere drie ATL technologieën. Om het de gebruiker makkelijker te maken berekent de tool ook het snijpunt van elke (technologie)kostencurve met de kostencurve van het gebruik van vorkheftrucks. De belangrijkste resultaten worden door middel van de coördinaten van dit snijpunt (tijd, gecumuleerde kosten en volume) weergegeven. De resultaten van deze berekening en dus van dit snijpunt worden weergegeven in tabel 13.

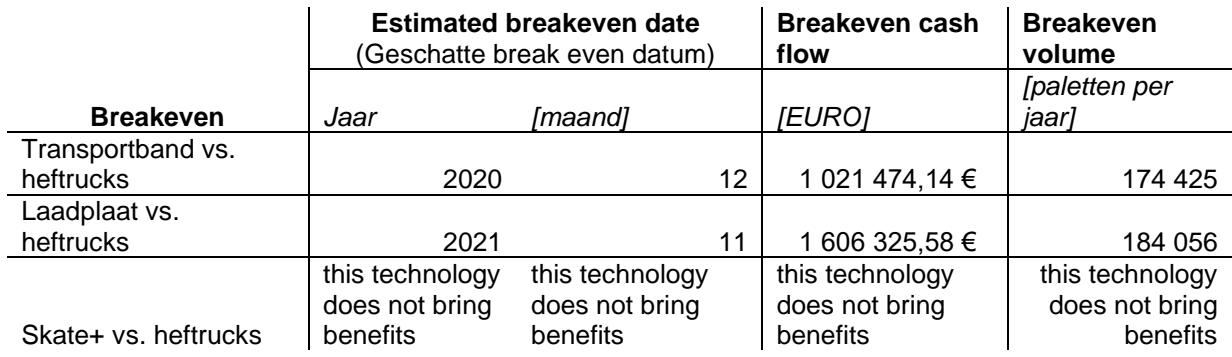

#### <span id="page-19-1"></span>*Tabel 13. Samenvatting van de break-even berekening*

Deze resultaten worden gepresenteerd als een break-even waarde. De eerste break-even waarde (datum) toont het moment waarop de nieuwe ATL technologie tegen dezelfde kost gebruikt kan worden als de gebruikskost van de referentietechnologie (vorkheftrucks). Naast het moment waarop de break-even datum bereikt wordt, geeft tabel 13 ook de 'Breakeven cash flow' als het 'breakeven volume' per technologie weer. Als er geen snijpunt bereikt wordt tussen de kostencurve van de referentietechnologie en de kostencurve van de ATL technologie gaat de tool ervan uit dat de kosten voor het gebruik van de ATL technologie te hoog zijn en wordt de boodschap 'this technology does not bring benefits' over de hele rij weergegeven.

Het laatste resultaat van de 'annual costs totals' wordt uitgewerkt als een **return on investment (ROI)** (figuur 4), welke de verhouding aangeeft tussen de investering en de opbrengsten. De berekening beschouwt een periode van 10 jaar als referentieperiode met opnieuw de vorkheftruck als referentietechnologie. Na berekening van de 'Total yearly cum (cash flow)' per technologie wordt het kostenverschil tussen het gebruik van vorkheftrucks en elke ATL technologie na een periode van 10 jaar berekend. Dit verschil toont aan in welke mate dezelfde palletvolumes goedkoper verwerkt kunnen worden, zowel in absolute waarde als in percentage, met een alternatieve ATL technologie. Als de resultaten voor één technologie niet leidt tot lagere kosten, dan geeft de tool voor deze technologie het bericht 'no benefit' of 'no positive ROI' in cellen C130 en E130.

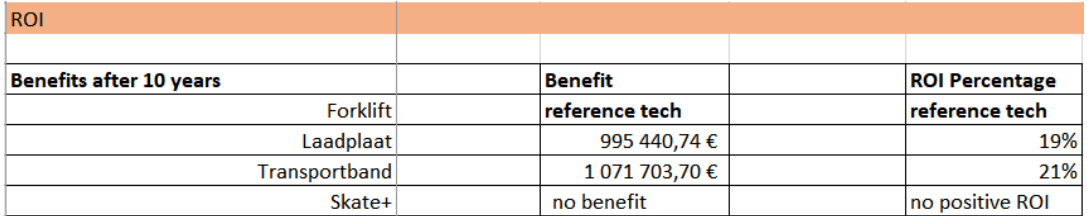

<span id="page-19-0"></span>*Figuur 4. Berekening ROI na 10 jaar*

### <span id="page-20-0"></span>**2.5. Resultaten ('Results')**

Het tabblad **'Results'** geeft per technologie een overzicht van de belangrijkste (primaire) resultaten van de ROI tool. De automatische formatteringsfunctie laat per kostencategorie in **geel** zien welke technologie de beste resultaten oplevert. Zo ziet u in figuur 5 dat het gebruik van de 'Transportband' tot de laagste 'Average operational cost' van 2,70 EUR leidt. Echter, het gebruik van de 'Laadplaat' daarentegen genereert de laagste 'Operational cost – loading' van 1.50 EUR.

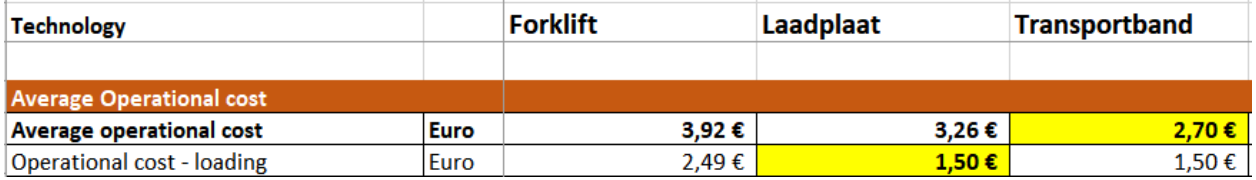

#### <span id="page-20-1"></span>*Figuur 5. Formatteringsfunctie*

Het 'Results' tabblad is gestructureerd en formuleert de kosten als volgt:

- **'Average Operational cost':** omvat de gemiddelde operationele kosten voor de behandeling van één pallet en is samengesteld uit de gemiddelde kosten voor het laden, klaarmaken en lossen van een pallet.
- **'Implementing (project) cost'**: Omvat de totale implementatie (project) kosten.
- **'NPV total cost (expenses)'**: omvat de tussentijdse totale kosten die de gebruiker na een periode van 3, 5 en 10 jaar zal moeten maken als gevolg van het gebruik van een van de onderzochte technologieën.
- **'Breakeven'**: hier worden de waarden uit tabel 13 en het tabblad 'Annual costs totals' herhaald.
- **'ROI after 10 years ('ROI')'**: hier worden de resultaten van 'ROI Benefits after 10 years' uit het tabblad 'Annual costs totals' herhaald.
- **'NPV expenses – potential deviations after 5 years'**: omvat de totale kosten na een periode van 5 jaar en berekent ook de potentiële afwijkingsmarges (waarde van -15% en 20%) van deze kosten. Door deze waarde te raadplegen, kan de gebruiker na een periode van 5 jaar nagaan of men nog steeds in lijn zit met de initiële kostenverwachtingen gerelateerd aan het gebruik van de gekozen technologie. Daarnaast kan men ook zien wat de kosten geweest zouden zijn indien men een alternatieve technologie in gebruik had genomen.
- **'Expenses forecast'**
- **'Overview costs decreases/increases after 10 years'** opnieuw wordt het gebruik van vorkheftrucks als referentietechnologie genomen. De resultaten laten per technologie de toe- of afname (uitgedrukt in percentage) van volgende kostenelementen zien; (1) de kost van het laden, (2) de kost van het voorbereiden van de lading, (3) de kosten van het lossen, (4) de totale kost na 10 jaar en (5) de kost van de implementatie (project) van elke technologie.
- **'What is the best technology for me?'** Geeft aan welke technologie er op basis van het gekozen criterium het beste aansluit op het bedrijf en de behoefte
- **'Summary of key economics results for this technology'** geeft voor de technologie die het beste aansluit op de behoefte van het bedrijf ('What is the best technology for me?') een overzicht van alle economische resultaten.

In volgende sectie wordt een voorbeeld gegeven van hoe de tool gebruikt kan worden.

## <span id="page-21-0"></span>3. PRAKTISCH VOORBEELD

In dit hoofdstuk wordt een voorbeeld berekening weergegeven. Alle details die in wat volgt aan bod komen, kunnen geraadpleegd en aangepast worden onder het **'Input'** tabblad. De berekening werd gemaakt op basis van een fictief volume van 650 pallets dat gemiddeld per dag in een magazijn zouden worden geladen, voorbereid en nadien gelost. Het doel van dit voorbeeld is om de functionaliteiten van de tool te testen. De andere, van belang zijnde, details over het magazijn worden weergegeven in figuur 6.

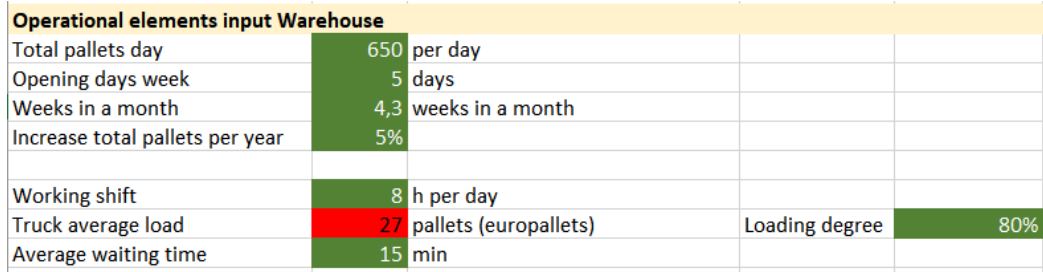

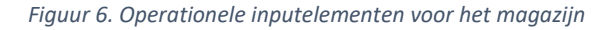

Naast de magazijn gerelateerde details worden ook de operationele prestaties zoals de individuele verwerkingstijd van de technologieën afzonderlijk vermeld. Deze waarden worden weergegeven in figuur 7.

| <b>Operational costs input</b> |             |                 |           |                      |                 |
|--------------------------------|-------------|-----------------|-----------|----------------------|-----------------|
| Overview                       |             | <b>Forklift</b> | Laadplaat | Transportband Skate+ |                 |
| Loading time                   | seconds/pal | 30              |           | 12                   | 11              |
| Preparing the load time        | seconds/pal | 75              | 90        | 90                   | 90 <sup>1</sup> |
| <b>Unloading time</b>          | seconds/pal | 45              | 60        |                      | 48              |
|                                |             |                 |           |                      |                 |
| Hourly cost employee           | Euro/hour   | 35,00€          | 35,00€    | 35,00 €              | 35,00 €         |

*Figuur 7. Operationele inputelementen per technologie*

Als laatste worden de variabelen met betrekking tot de projectkosten, zoals weergegeven in figuur 8, mee in de berekening opgenomen.

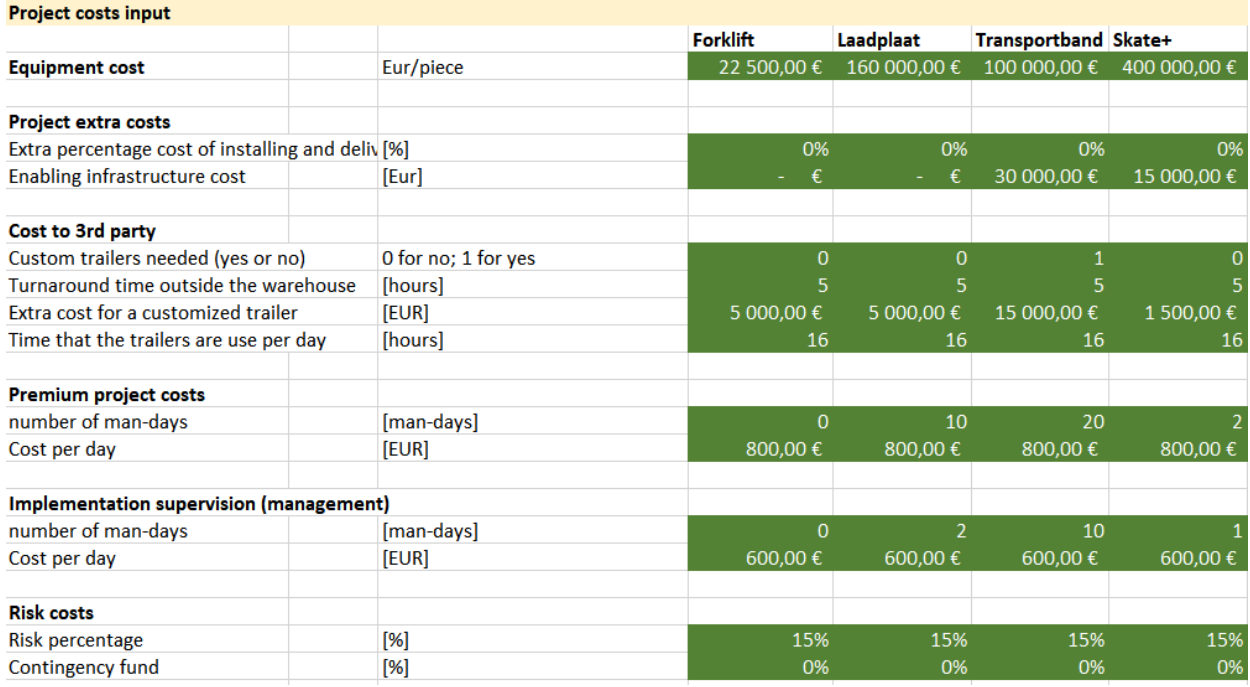

#### *Figuur 8. Projectkosten input*

Rekening houdend met bovenstaande input elementen worden de eerste resultaten met betrekking tot de operationele kosten berekend. Deze worden telkens aan het eind van de 'Operational cost – loading', 'Operational cost – prep the load' en 'Operational cost - unloading' weergegeven en gestructureerd zoals in figuur 9; de "Total average cost per pallet" wordt telkens op basis van een procentuele uitsplitsing per type kost en per technologie weergegeven.

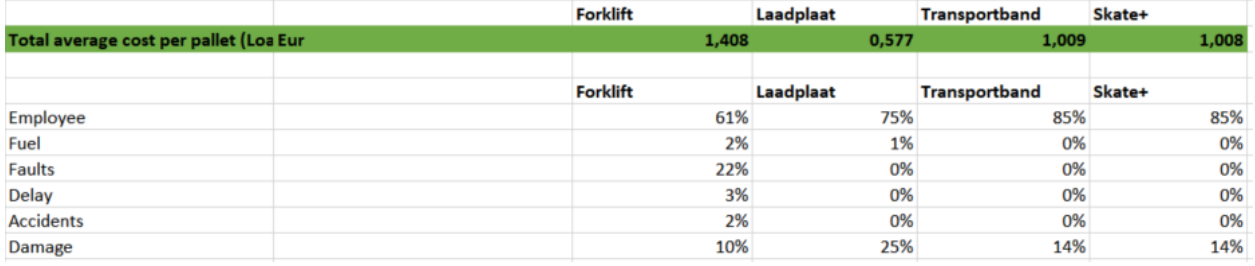

A.

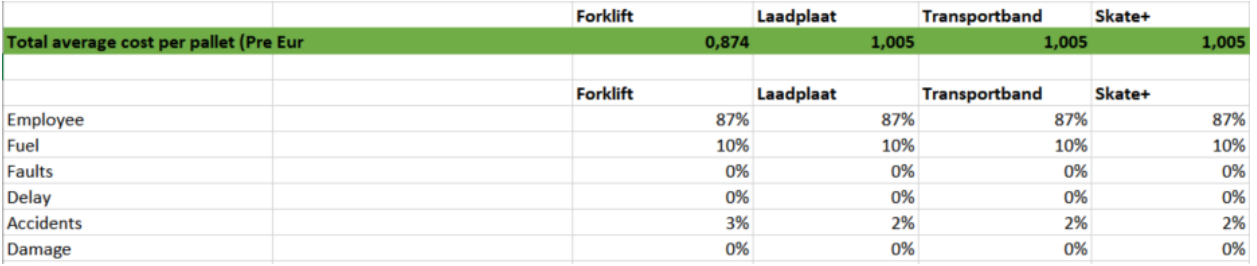

B.

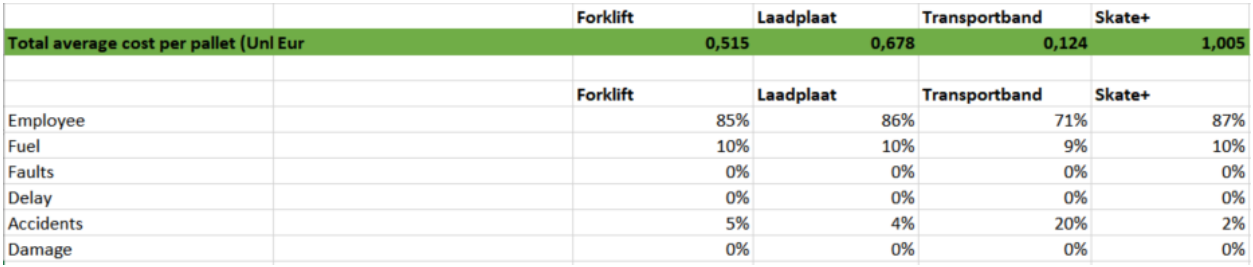

C.

*Figuur 9. Resultaten van de operationele kosten A. Gemiddelde operationele kosten en kostenverdeling om een pallet te laden; B. Gemiddelde operationele kosten en kostenverdeling om een pallet voor te bereiden voor het laden. C. Gemiddelde operationele kosten en kostenverdeling voor het lossen van een pallet.*

De belangrijkste kostencategorieën voor de uitvoering van een project worden weergegeven in de 'Project costs'. Per technologie worden de resultaten en de structuur van de projectkosten weergegeven in figuur 10.

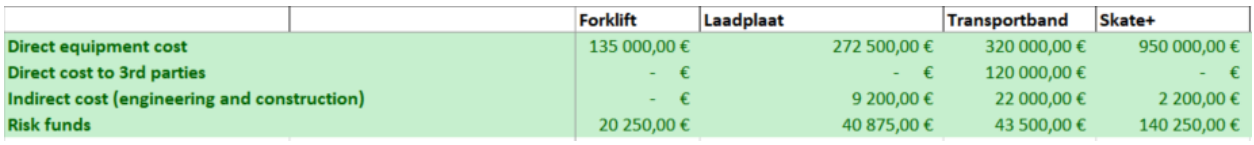

*Figuur 10. Resultaten van de projectkosten*

Daarnaast worden door de ROI tool in het tabblad 'Annual costs totals' volgende resultaten berekend; de **jaarlijkse kosten** ('Total yearly discounted costs (NPV)') en de **gecumuleerde kosten** ('Total Yearly cumulated (cash flow)'). Deze kosten worden per technologie en per jaar weergegeven zoals in Annex. In deze figuur wordt d.m.v. de grijze lijn opnieuw aangegeven dat de vorkheftrucktechnologie de referentie is.

De primaire resultaten van de ROI tool worden samengevat in de '**Results'**. In dit tabblad worden de resultaten gevisualiseerd zoals in figuur 11 en 12.

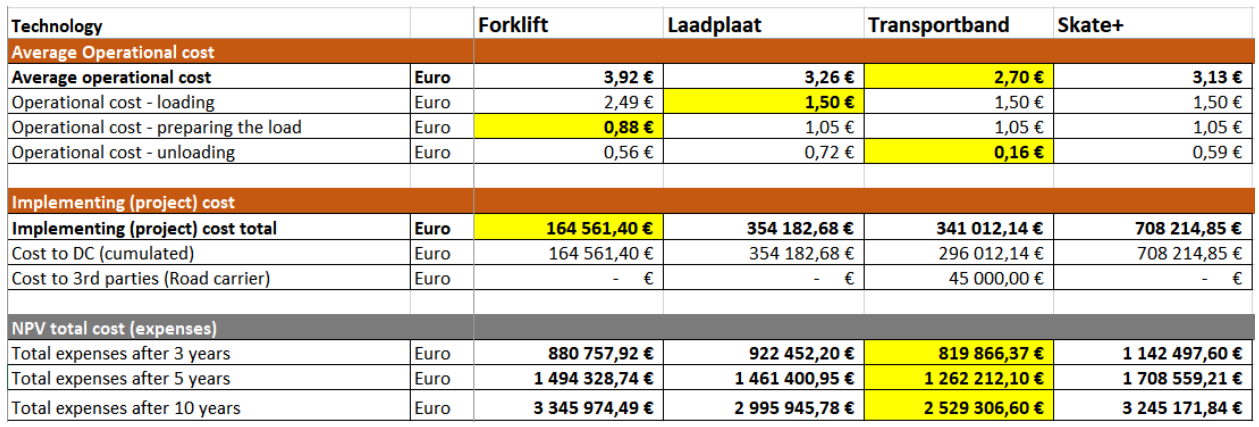

*Figuur 11. Gemiddelde operationele - en projectkosten en gecumuleerde kosten na 3, 5 en 10 jaar*

Figuur 11 geeft voor elke technologie de resultaten die betrekking hebben op de gemiddelde operationeleen projectkosten weer. Daarnaast worden onderaan ook de kosten weergegeven die na 3, 5 en 10 jaar voor elke ATL technologie worden gemaakt ('NPV total cost (expenses)'). De berekeningen in figuur 11 laten zien dat als er wordt gekeken naar de gemiddelde operationele kosten, de 'Transportband' de goedkoopste optie is en het 'Skate+' systeem het duurste systeem om het ingeschatte volume van 650 pallets/dag te verwerken. Door enkel te kijken naar de projectkosten blijft het gebruik van vorkheftrucks de meest aantrekkelijke optie, terwijl het 'Skate+' systeem nog steeds de duurste optie is. Indien er rekening wordt gehouden met een periode van 10 jaar en als er wordt gekeken naar de totale kosten (d.w.z. de som van de operationele- en projectkosten) zoals in figuur 11 wordt berekend onder 'NPV total cost (expenses)' dan blijkt dat 'Transportband' over 10 jaar bekeken de laagste kosten voor de afhandeling van pallets genereerd.

Verder wordt in de 'Results' ook de break-even periode weergegeven waarin de gebruikskosten van de ATL technologieën gelijk zijn aan de gebruikskosten van vorkheftrucks. Hierbij wordt ook het volume aangegeven dat op dat break-even moment behandeld wordt. De resultaten worden weergegeven in figuur 12.

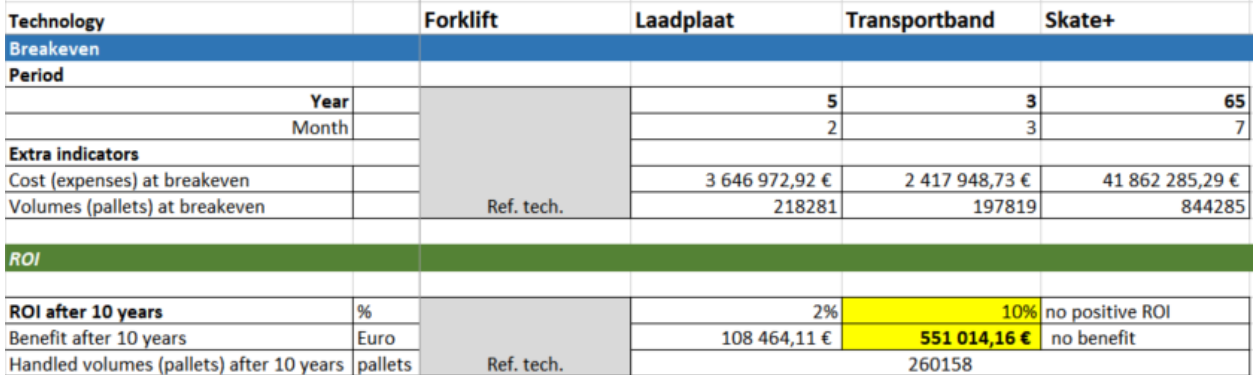

<span id="page-24-0"></span>*Figuur 62. Break-even periode en ROI na 10 jaar*

Figuur 12 toont opnieuw de resultaten inzake de periode waarin de kosten voor het gebruik van een ATL technologie gelijk zouden zijn aan de gebruikskosten van vorkheftrucks (break-even). Daarnaast worden ook de gecumuleerde (totale operationele en project) kosten ('Cost (expenses) at breakeven') en het volume aan pallets ('Volumes (pallets) at breakeven') getoond. In het uitgewerkte voorbeeld levert de 'Skate+' technologie geen financiële voordelen ('no positive ROI' en 'no benefit') op ten opzichte van het gebruik van vorkheftrucks. Het gebruik van de 'Laadplaat' en 'Transportband' daarentegen maakt het verlagen van de kosten wel mogelijk. De gebruikskosten van de 'Laadplaat' zouden gelijk zijn aan de kosten voor het gebruik van vorkheftrucks na jaar 5 en 2 maanden, met andere woorden na ongeveer 62 maanden na de ingebruikname van de technologie. De resultaten in figuur 12 tonen aan dat na 62 maanden er in totaal 3,64 miljoen EURO zou zijn uitgegeven en 218.281 paletten behandeld zouden zijn. Met betrekking tot de 'Transportband' tonen de resultaten dat een break-even punt wordt bereikt na 3 jaar en 3 maanden of met andere woorden na ongeveer 39 maanden na de ingebruikname van de technologie. Op dat moment zou 2,41 miljoen EURO zijn uitgegeven en zouden er 197.819 paletten behandeld zijn. Onder 'ROI after 10 years' geven cellen D66, E66 en F66 het percentage aan met welke de kosten verlaagd kunnen worden ingeval er gebruik wordt gemaakt van een alternatieve ATL technologie. Het relatieve economische voordeel (gerelateerd aan de referentietechnologie vorkheftrucks) en het behandelde break-even volume worden dan ook aangegeven.

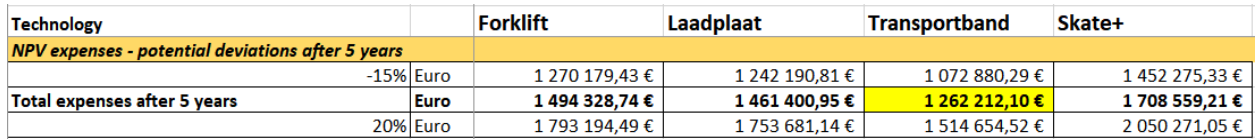

*Figuur 13. Totale kosten na 5 jaar en marges*

Figuur 13 toont als eindresultaat de kosten die voor elke technologie na een periode van 5 jaar worden gemaakt en de potentiële marges (rekening houdend met een interval van -15% en 20%).

Figuur 14 geeft voor elke technologie een overzicht van de evolutie van de belangrijkste kosten. Deze resultaten tonen de verwachte evolutie (daling/verhoging) van de kosten 10 jaar na de realisatie van het project.

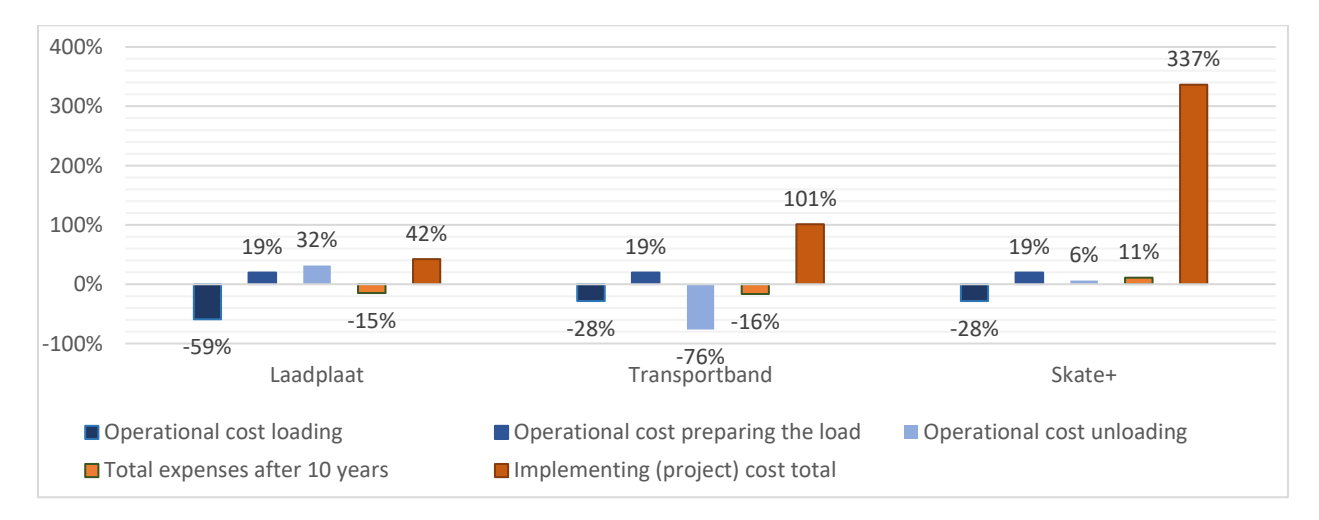

<span id="page-25-0"></span>*Figuur 7. Overzicht van de evolutie van de belangrijkste kosten*

Als eindresultaat toont cel C139 de technologie die het beste resultaat oplevert o.b.v. een criterium naar keuze. De gebruiker kiest dit criterium uit een drop down lijst (cel C137). In de 'Summary of key economics results fort his technology' wordt voor deze technologie dan een overzicht van alle primaire resultaten getoond, weergegeven in figuur 15.

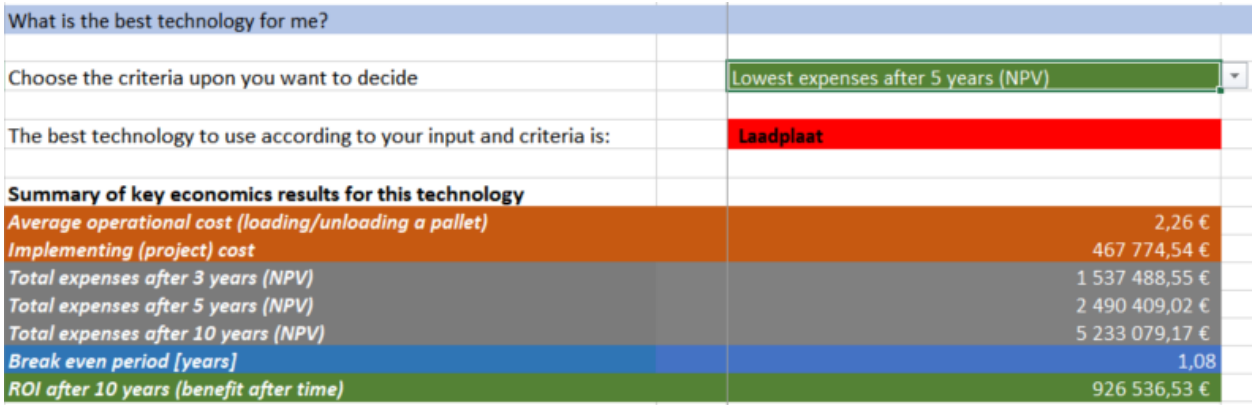

<span id="page-26-0"></span>*Figuur 8. De beste technologie m.b.t. een criterium naar keuze en een overzicht van de economische resultaten*

*Annex. Totale kosten per jaar en gecumuleerd voor het gebruik (exploitatie- en implementatieproject) van elke technologie.*

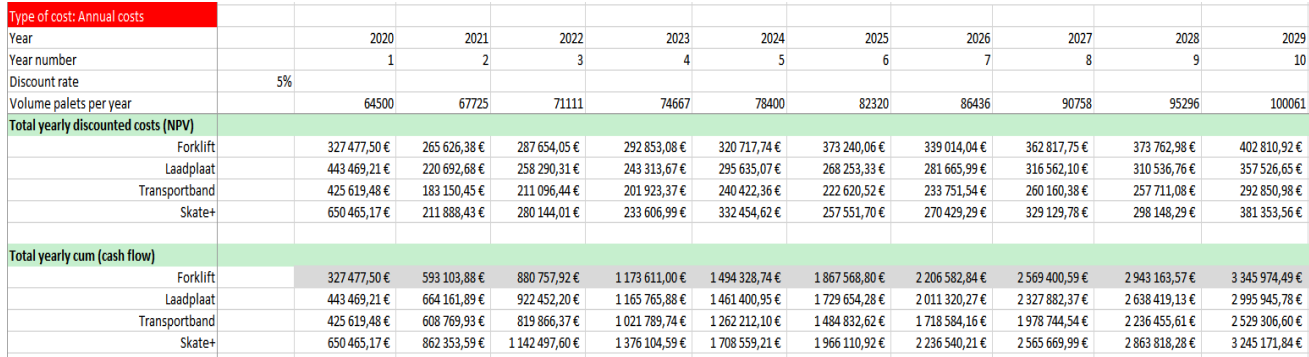

OptiCharge – ROI manual

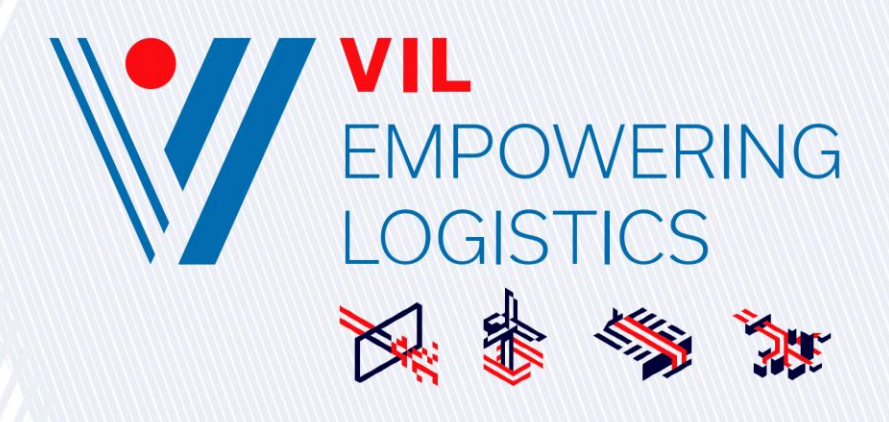